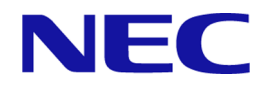

# **iStorage V** シリーズ **SNMP Agent** ユーザガイド

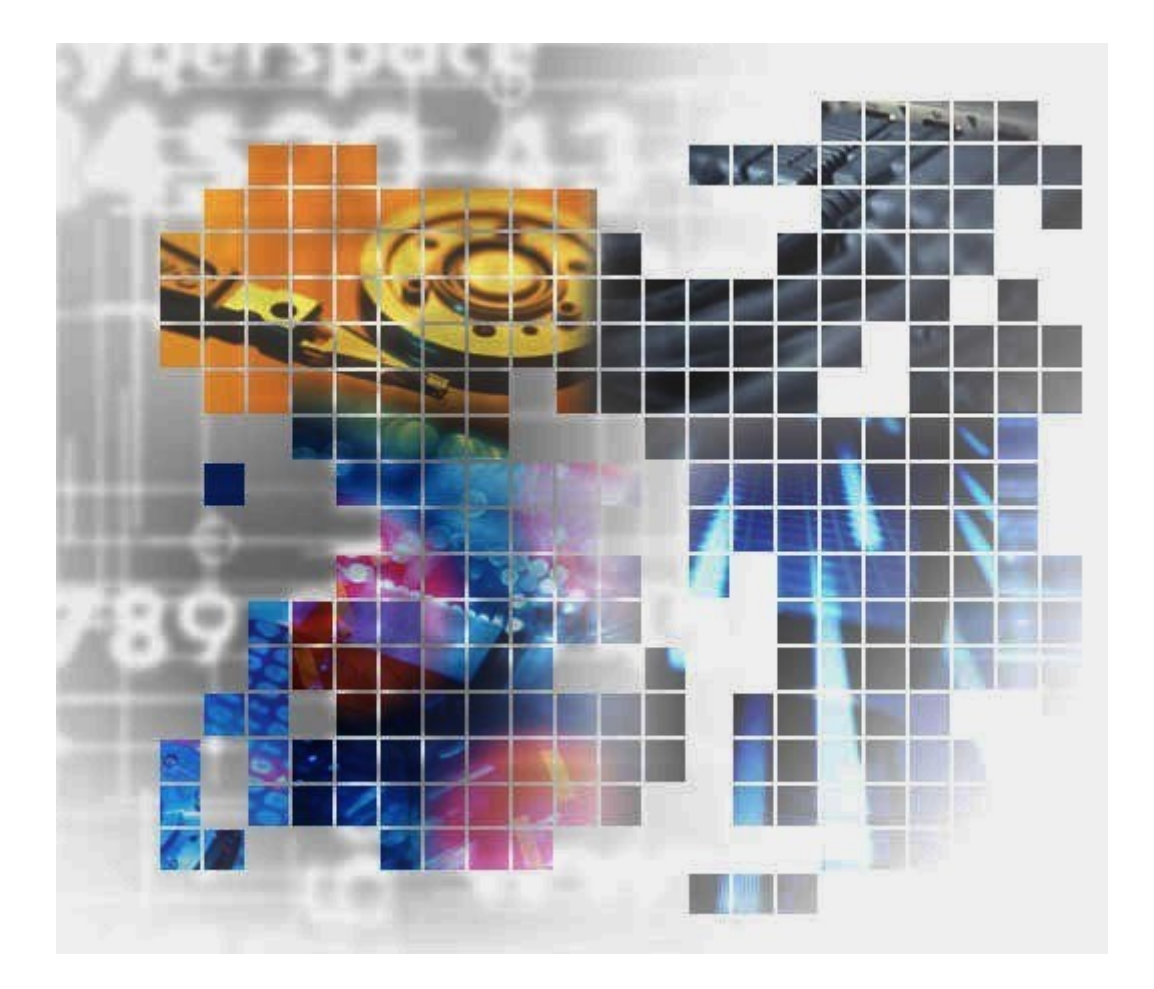

IV-UG-017-02

### 著作権

© NEC Corporation 2022

## 免責事項

このマニュアルの内容の一部または全部を無断で複製することはできません。

このマニュアルの内容については、将来予告なしに変更することがあります。

本書の内容については万全を期して作成いたしましたが、万一ご不審な点や誤り、記載もれ などお気づきのことがありましたら、お買い求めの販売窓口にご連絡ください。

当社では、本装置の運用を理由とする損失、逸失利益等の請求につきましては、いかなる責 任も負いかねますので、あらかじめご了承ください。

### 商標類

Linux は、Linus Torvalds 氏の日本およびその他の国における登録商標または商標です。

Microsoft は、米国 Microsoft Corporation の米国およびその他の国における登録商標または商 標です。

Windows は、米国 Microsoft Corporation の米国およびその他の国における登録商標または商 標です。

その他記載の会社名,製品名は,それぞれの会社の商標もしくは登録商標です。

## 輸出時の注意

本製品を輸出される場合には、外国為替及び外国貿易法の規制並びに米国輸出管理規則など 外国の輸出関連法規をご確認の上、必要な手続きをお取りください。

なお、不明な場合は、弊社担当営業にお問い合わせください。

## 発行

2022 年 9 月(IV-UG-017)

# 目次

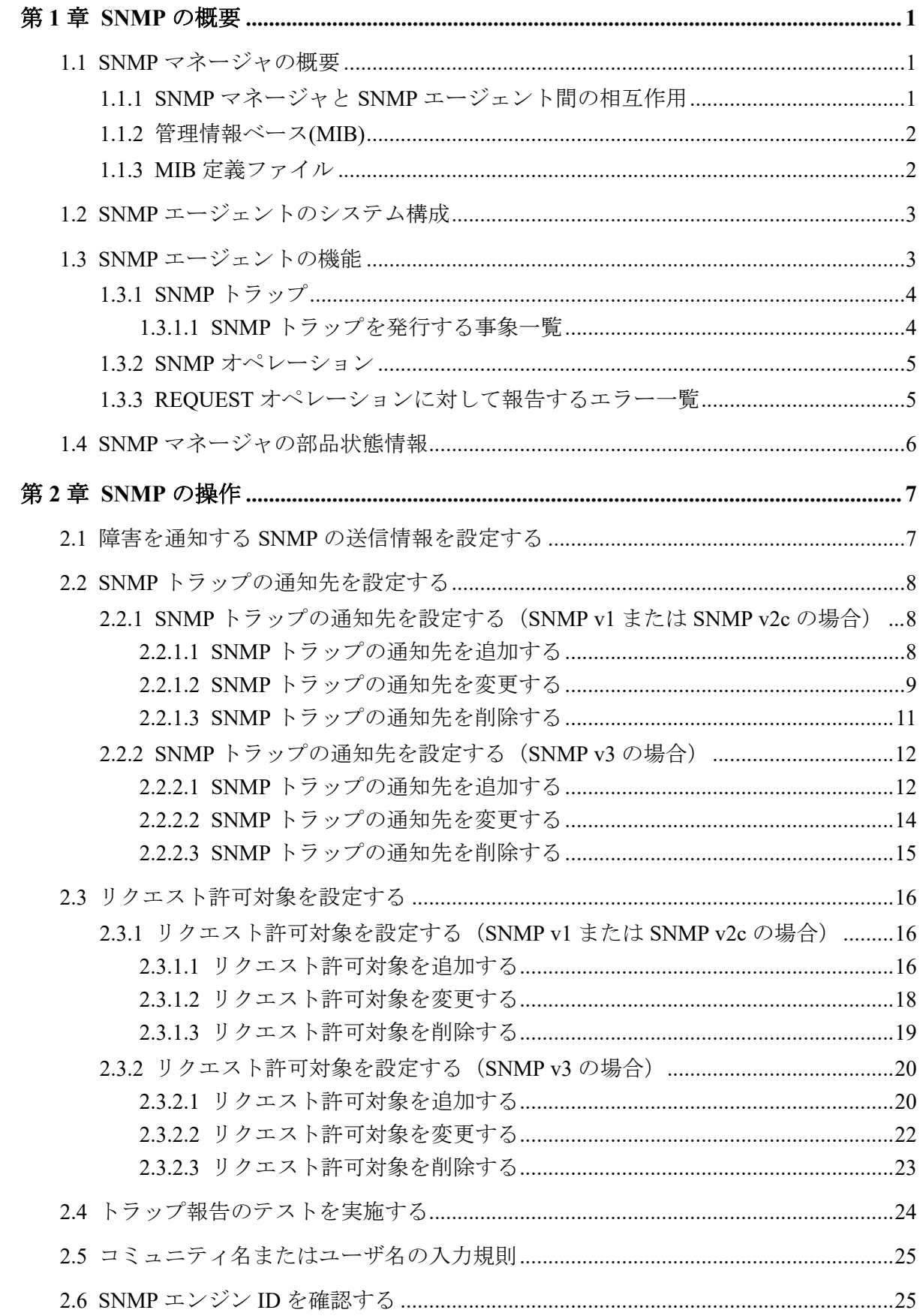

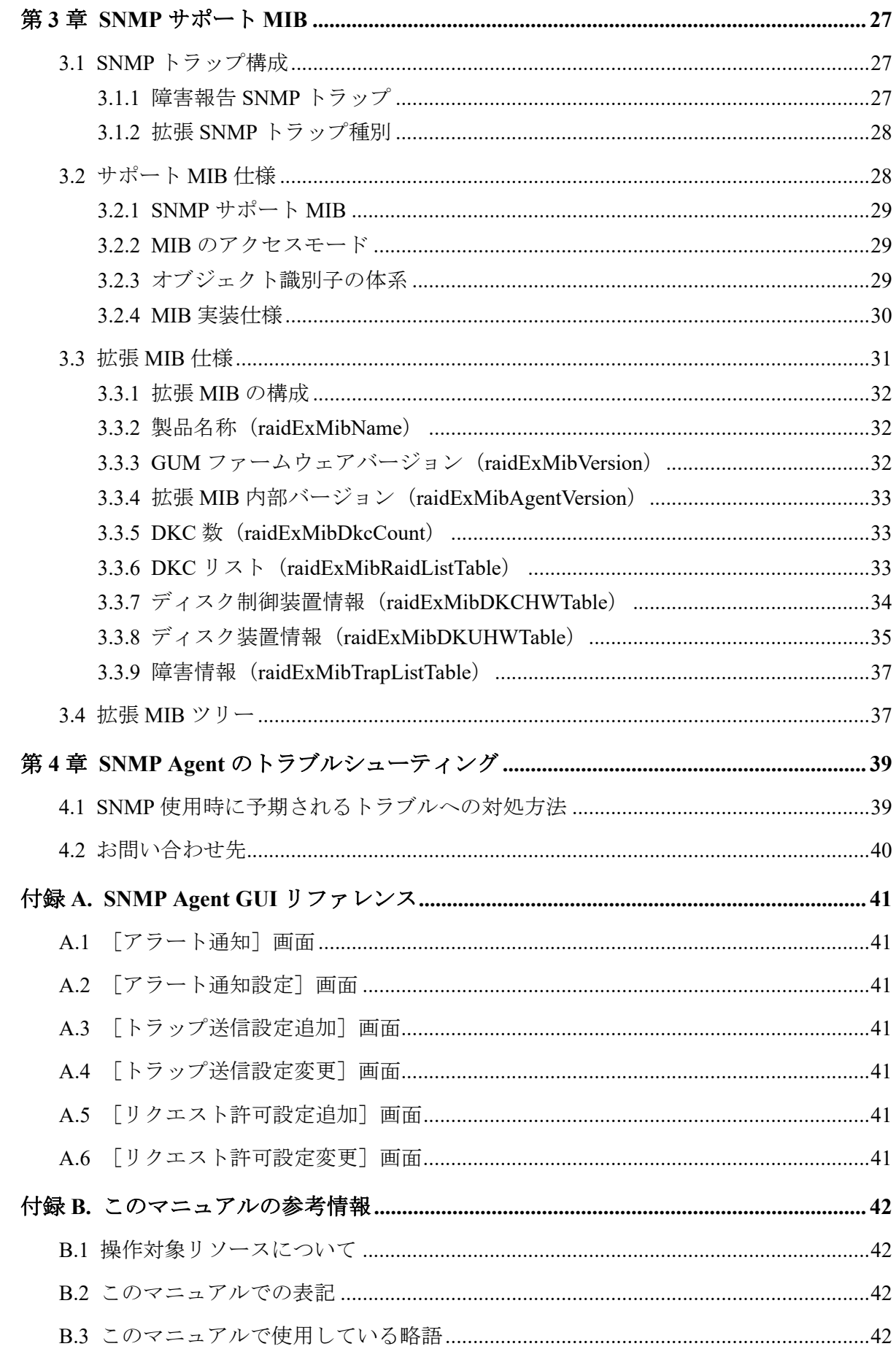

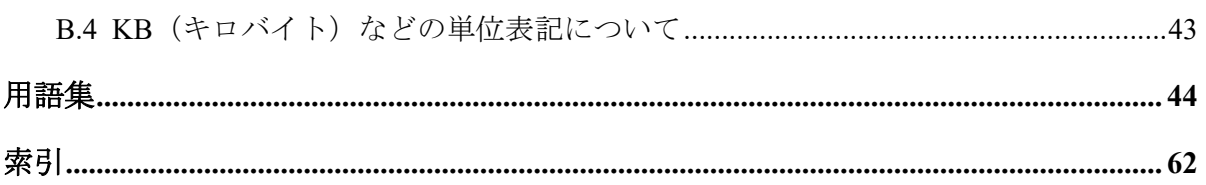

## はじめに

このマニュアルでは、SNMP の概要と使用方法について説明しています。

## 対象ストレージシステム

このマニュアルでは、次に示すストレージシステムに対応する製品(プログラムプロダク ト)を対象として記述しています。

- iStorage V100 (iStorage V  $\vee \vee \vee -\times$ )
- iStorage V300 (iStorage V  $\vee \cup -\overrightarrow{x}$ )

このマニュアルでは特に断りのない限り、上記モデルのストレージシステムを単に「スト レージシステム」または「本ストレージシステム」と称することがあります。

サポートするハードウェアやソフトウェアは、ストレージシステムによって異なります。こ のマニュアルに記載している Storage Navigator の設定項目や表示項目が、お使いのストレー ジシステム製品では表示されない場合があります。

## マニュアルの参照と適合ファームウェアバージョン

このマニュアルは、次の DKCMAIN ファームウェアのバージョンに適合しています。

• iStorage V シリーズの場合 93-06-21-XX 以降

## 対象読者

このマニュアルは、次の方を対象読者として記述しています。

- ストレージシステムを運用管理する方
- Linux または Windows を使い慣れている方
- Web ブラウザを使い慣れている方

使用する OS および Web ブラウザの種類については、『HA Device Manager - Storage Navigator ユーザガイド』を参照してください。

## マニュアルで使用する記号について

このマニュアルでは、注意書きや補足情報を、次のとおり記載しています。

#### 注意

データの消失・破壊のおそれや、データの整合性がなくなるおそれがある場合などの注意を示しま す。

#### メモ

解説、補足説明、付加情報などを示します。

#### ヒント

より効率的にストレージシステムを利用するのに役立つ情報を示します。

## マニュアルに掲載されている画面図について

マニュアルに掲載されている画面図について このマニュアルに掲載されている画面図の色 は、ご利用のディスプレイ上に表示される画面の色と異なる場合があります。Storage Navigator の画面や基本操作に関する注意事項については、『HA Device Manager - Storage Navigator ユーザガイド』を参照してください。

## <span id="page-8-0"></span>第1章 SNMP の概要

SNMP マネージャの概要、SNMP エージェントのシステム構成、SNMP エージェントの機 能、および SNMP マネージャの部品状態情報について説明します。

## 1.1 SNMP マネージャの概要

SNMP マネージャは、ネットワーク管理ステーションに実装され、複数のネットワーク管理 対象機器の SNMP エージェントからの情報を収集し、管理します。

SNMP マネージャは、複数の SNMP エージェントから収集した情報をグラフィカルに表示し たり、データベースに蓄積したり、蓄積した情報から問題点を解析したりする機能がありま す。

SNMP マネージャについての詳細については、ネットワーク管理ステーションに実装されて いる SNMP マネージャのマニュアルを参照してください。

#### — 関連リンク —

参照先トピック SNMP マネージャと SNMP エージェント間の相互作用 (1 ページ) [管理情報ベース](#page-9-0)(MIB) (2 ページ) MIB 定義ファイル (2 ページ)

#### 1.1.1 SNMP マネージャと SNMP エージェント間の相互作用

SNMP はネットワーク機器を管理(監視)するためのプロトコルです。ディスク装置、ルー ター、ハブなどのネットワーク機器(管理対象機器)のネットワーク管理情報を管理システ ム(マネージャ)に送るための標準プロトコルとして採用されています。プロトコルは TCP/ IP のゲートウェイを管理するための SGMP を基に開発されています。サポートしている SNMP プロトコルのバージョンは、SNMP v1、SNMP v2c、および SNMP v3 です。また、 User-based Security Model (USM) による認証は、RFC 準拠の暗号アルゴリズムを採用して います。

プロトコルだけでなく、ネットワーク管理情報の構造とそのデータベースについても標準化 されており、管理情報ベース MIB と呼ばれます。MIB は標準的な MIB のほかに管理対象機 器やプロトコルごとに定義されています(拡張 MIB)。

管理対象機器はマネージャによって監視されますが、異常なイベントが発生したときは、ト ラップ(Trap)と呼ぶメッセージを使用して、マネージャからの要求がなくても情報をマ ネージャに送信できます。

<span id="page-9-0"></span>管理対象機器を管理する側は「ネットワーク管理ステーション」などと呼ばれ、その上で動 作する「ネットワーク管理アプリケーション」を「SNMP マネージャ」と呼びます。一方、 管理対象機器は「管理対象ノード」と呼ばれています。管理対象ノードに組み込まれている ネットワーク管理のためのモジュールを「SNMP エージェント(SNMP Agent)」と呼びま す。

SNMP プロトコルを使うことで、ネットワーク管理ステーションは、自分が管理しているす べての管理対象ノードの状態(情報)を自分のもとに集めることができます。これらの情報 をそれぞれ検査したり、相互関係を調べることで、管理対象ノードにトラブルがないかどう かを判断します。

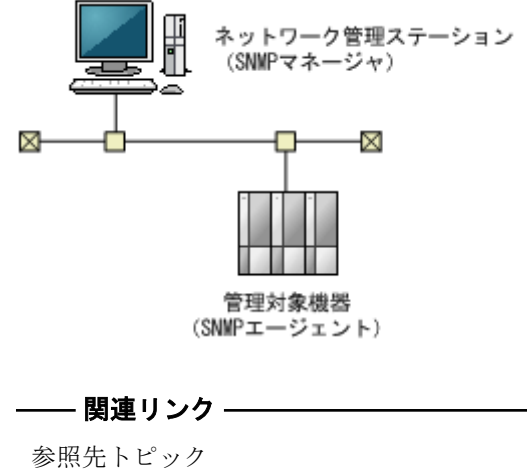

SNMP マネージャの概要 (1ページ)

#### 1.1.2 管理情報ベース(MIB)

それぞれの管理対象機器は、機能やオペレーションでの能力を規定する構成情報、機器の状 態、統計情報などの情報を持っています。これらのデータ要素をまとめて、管理対象機器の 管理情報ベース MIB(Management Information Base)と呼びます。それぞれの変数要素は管 理対象オブジェクト (managed object) と呼ばれ、これらは変数名、1つ以上の属性、その オブジェクトで実行できるオペレーションの集合で構成されます。さらに、MIB は、管理対 象機器から取得できる情報の型と、管理システムから制御できる機器の設定を定義します。

#### —— 関連リンク -

参照先トピック SNMP マネージャの概要 (1ページ)

#### 1.1.3 MIB 定義ファイル

MIB 定義ファイルは、"iStorage V シリーズ 装置添付ソフトウェア 2/2"の Tools\program \SNMP フォルダに格納されています。

<span id="page-10-0"></span>• NECStorageV MIB.mib

#### —— 関連リンク -

参照先トピック SNMP マネージャの概要 (1ページ)

## 1.2 SNMP エージェントのシステム構成

本ストレージシステムの SNMP エージェント (SNMP Agent) はストレージシステム上で動 作します。SNMP マネージャと SNMP エージェントは、ストレージシステムとの間の LAN を経由して通信します。

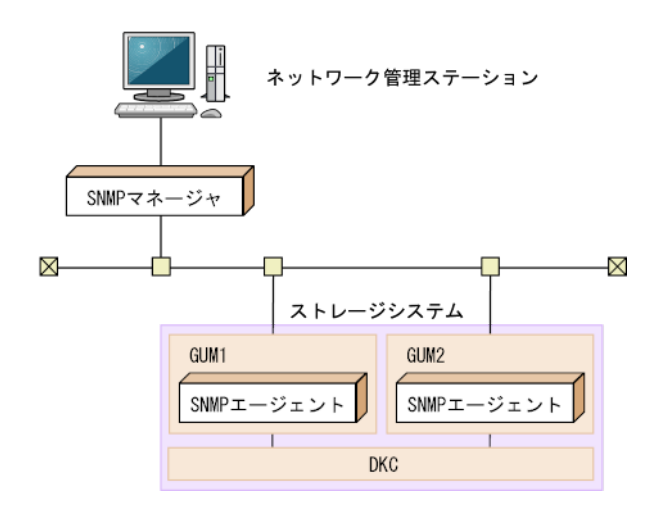

ネットワーク管理ステーションのハードウェア/ソフトウェア構成はそれぞれの SNMP マ ネージャで要求される構成に従ってください。

SNMP マネージャからのオペレーションの実行例は次のようになります。

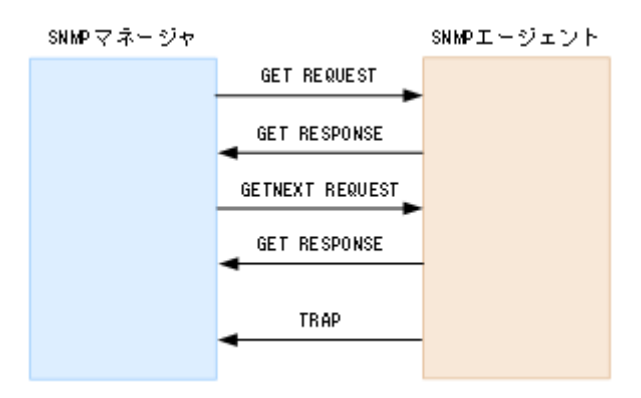

## 1.3 SNMP エージェントの機能

SNMP エージェントは、ネットワーク管理対象機器(ディスク装置など)に実装され、機器 のエラー情報や使用状況などを収集し、SNMP マネージャに Trap 送信します。

<span id="page-11-0"></span>本ストレージシステムでは、SNMP エージェントが各 CTL に実装されています。通常は CTL1 から Trap 送信し、CTL1 の障害発生時に CTL2 から Trap 送信します。SNMP v3 プロト コルを使用する場合は、各 CTL の SNMP エンジン ID を SNMP マネージャに登録すること が必要です(「2.6 SNMP エンジン ID [を確認する\(](#page-32-0)25 ページ)」を参照)。

— 関連リンク —

参照先トピック SNMP トラップ  $(4 \sim -\check{\mathcal{V}})$ SNMP オペレーション (5ページ) REQUEST オペレーションに対して報告するエラー一覧 (5ページ)

#### 1.3.1 SNMP トラップ

障害が発生した場合、SNMP エージェントは SNMP マネージャに対して SNMP トラップを 発行して障害を通知します。SNMP トラップ発行時の追加情報として、シリアル番号、ニッ クネーム、リファレンスコード、障害発生部位、障害発生日、障害発生時間、および障害の 詳細情報を通知します。

なお、ストレージシステムで障害が発生したときに報告される SNMP 障害 Trap リファレン スコードについては『SIM リファレンス』を参照してください。

#### —— 関連リンク —

参照先トピック SNMP [エージェントの機能\(](#page-10-0)3ページ) SNMP トラップを発行する事象一覧 (4ページ) 障害を通知する SNMP [の送信情報を設定する\(](#page-14-0)7 ページ)

## 1.3.1.1 SNMP トラップを発行する事象一覧

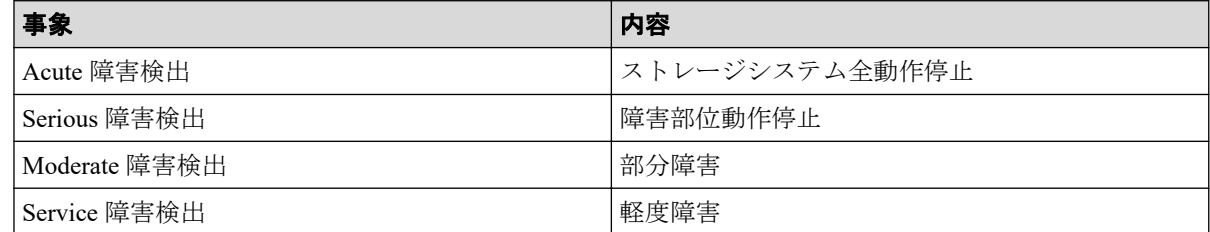

#### —— 関連リンク —

参照先トピック SNMP トラップ  $(4 \sim -\check{\nu})$ 

### <span id="page-12-0"></span>1.3.2 SNMP オペレーション

SNMP エージェントでサポートする SNMP オペレーションを次に示します。

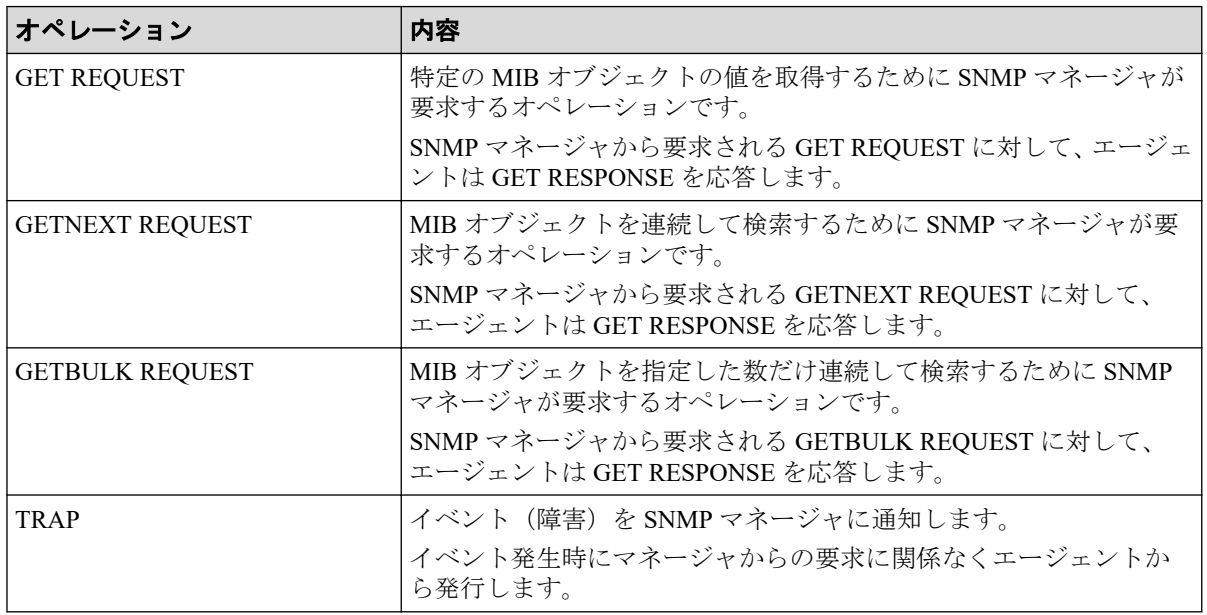

#### —— 関連リンク ––

参照先トピック SNMP [エージェントの機能\(](#page-10-0)3ページ) オブジェクト識別子の体系 (29ページ)

## 1.3.3 REQUEST オペレーションに対して報告するエラー一覧

GET REQUEST オペレーションに対して、RESPONSE で応答するエラーを次に示します。

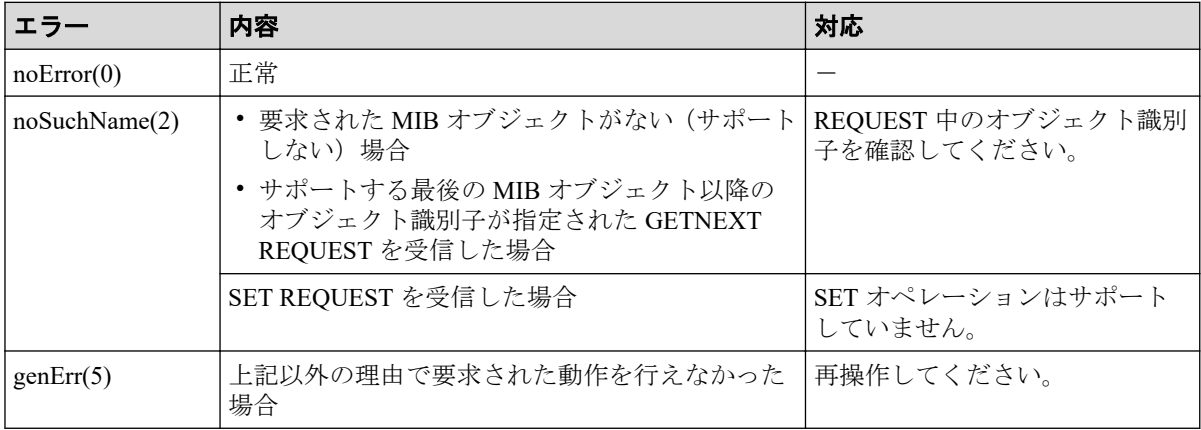

-- 関連リンク -

参照先トピック

SNMP [エージェントの機能\(](#page-10-0)3ページ)

## <span id="page-13-0"></span>1.4 SNMP マネージャの部品状態情報

SNMP エージェントは、SNMP マネージャからストレージシステム構成部品の状態を取得で きます。

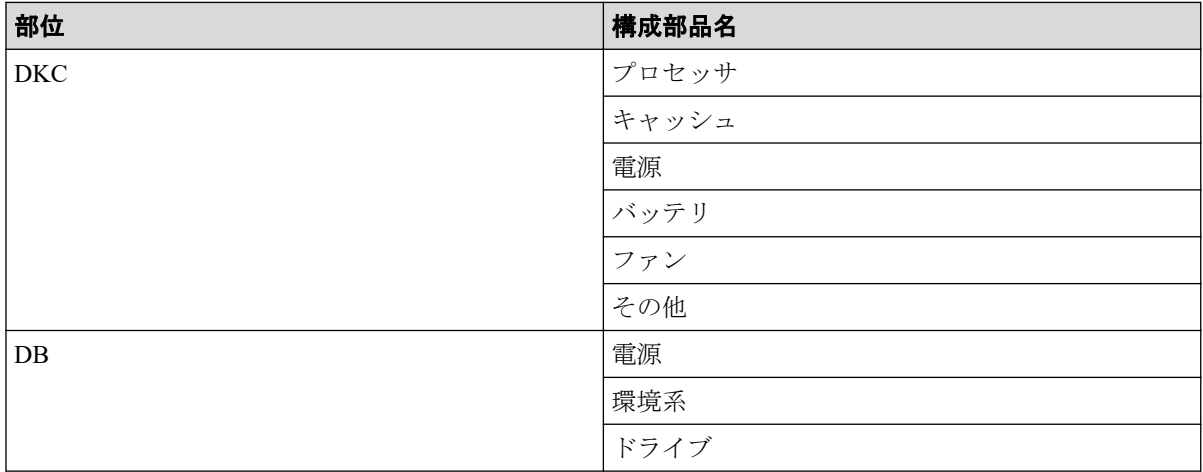

それぞれの部品の状態には、次の状態が表示されます。

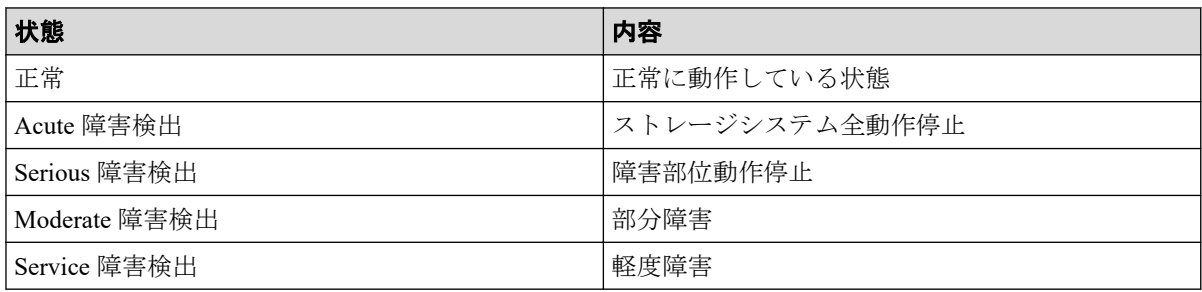

## <span id="page-14-0"></span>第 2 章 SNMP の操作

SNMP トラップおよび SNMP マネージャの操作、およびトラップ報告のテスト操作について 説明します。

## 2.1 障害を通知する SNMP の送信情報を設定する

ストレージシステムの障害を通知する SNMP の送信情報を設定します。

#### 前提条件

• 必要なロール:ストレージ管理者(初期設定)ロール

#### 操作手順

- 1. 次のどちらかの方法で、Maintenance Utility の [アラート通知] 画面を表示します。 HA Device Manager を使用する場合:
	- a. 「リソース] タブで [ストレージシステム] ツリーを展開します。ローカルスト レージシステムの配下の[Maintenance Utility]を選択します。
	- b. Maintenance Utility の「管理]ツリーから「アラート通知]を選択します。

Storage Navigator を使用する場合:

- [Maintenance Utility] メニューから [アラート通知] を選択します。
- 2. [設定] をクリックします。

[アラート通知設定]画面が表示されます。[アラート通知設定]画面については、『HA Device Manager - Storage Navigator ユーザガイド』を参照してください。

- 3. [SNMP]タブを選択します。
- 4. [アラート通知]で、アラート通知する対象の SIM を [ホスト報告]または [全て] から選択します。
- 5. [SNMP エージェント]で、[有効]を選択します。
- 6. [システムグループ情報]で、ストレージシステム名、連絡先、および場所を入力しま す。 [システムグループ情報]を変更した場合、Storage Navigator および Maintenance Utility の[ストレージシステム】画面のストレージシステム名、連絡先、および場所も変更 されます。
- 7. 設定内容を確認し[適用]をクリックします。

#### <span id="page-15-0"></span>—— 関連リンク —

参照先トピック SNMP [トラップ\(](#page-11-0)4 ページ) SNMP トラップの通知先を設定する (8ページ) リクエスト許可対象を設定する (16ページ) [トラップ報告のテストを実施する\(](#page-31-0)24 ページ) コミュニティ名またはユーザ名の入力規則 (25ページ)

## 2.2 SNMP トラップの通知先を設定する

## 2.2.1 SNMP トラップの通知先を設定する(SNMP v1 または SNMP v2c の場合)

SNMP プロトコルのバージョンが SNMP v1 または SNMP v2c の場合に、SNMP トラップの 通知先を設定する手順について説明します。

### 2.2.1.1 SNMP トラップの通知先を追加する

#### 前提条件

• 必要なロール:ストレージ管理者(初期設定)ロール

#### 操作手順

- 1. 次のどちらかの方法で、Maintenance Utility の「アラート通知]画面を表示します。 HA Device Manager を使用する場合:
	- a. 「リソース]タブで「ストレージシステム]ツリーを展開します。ローカルスト レージシステムの配下の[Maintenance Utility]を選択します。
	- b. Maintenance Utility の [管理] ツリーから [アラート通知] を選択します。

Storage Navigator を使用する場合:

- [Maintenance Utility] メニューから「アラート通知]を選択します。
- 2. [設定] をクリックします。

[アラート通知設定]画面が表示されます。

- 3. [SNMP]タブを選択します。
- 4. [SNMP エージェント]で「有効]を選択します。
- 5. [SNMP バージョン]で [v1] または [v2c] を選択します。

<span id="page-16-0"></span>6. [登録したトラップ送信設定]の[追加]をクリックします。

[トラップ送信設定追加]画面が表示されます。[トラップ送信設定追加]画面につい ては、『HA Device Manager - Storage Navigator ユーザガイド』を参照してください。

- 7. [コミュニティ]でコミュニティを新規に追加する場合は[新規]チェックボックスを 選択し、テキストボックスにコミュニティ名を入力します。既存のコミュニティから 選択する場合は[新規]チェックボックスの選択を解除し、プルダウンメニューから コミュニティを選択します。
- 8. [トラップ送信先]で SNMP トラップを発行したい IP アドレスを入力します。
	- IP アドレスを新規入力する場合は、[新規]チェックボックスを選択します。入 力する IP アドレスのバージョンを [IPv4] または [IPv6] から選択し、テキスト ボックスに IP アドレスを入力します。
	- 既存の IP アドレスから選択する場合は、[新規]チェックボックスの選択を解除 し、プルダウンメニューから IP アドレスを選択します。
	- IP アドレスを複数追加する場合は、[IP アドレス追加]ボタンをクリックし、IP アドレス入力欄を追加します。
	- 「トラップ送信先]から IP アドレスを削除する場合は、IP アドレスの右側にある [-]ボタンをクリックし、IP アドレスを削除します。

#### メモ

IPv4 と IPv6 は、すべて 0 のアドレスは設定できません。

IPv6 アドレスを入力する場合は、コロンで区切られた最大4桁の16進数(0~FFFF)を8 個入力してください。IPv6 アドレスの省略形も指定できます。

9. [OK] をクリックします。

入力したコミュニティと IP アドレスの組み合わせが [登録したトラップ送信設定]に 追加されます。

10. 設定内容を確認し「適用]をクリックします。

#### —— 関連リンク —

参照先トピック 障害を通知する SNMP の送信情報を設定する (7ページ) コミュニティ名またはユーザ名の入力規則 (25ページ)

#### 2.2.1.2 SNMP トラップの通知先を変更する

#### 前提条件

• 必要なロール:ストレージ管理者(初期設定)ロール

### 操作手順

- 1. 次のどちらかの方法で、Maintenance Utility の「アラート通知]画面を表示します。 HA Device Manager を使用する場合:
	- a. 「リソース]タブで「ストレージシステム]ツリーを展開します。ローカルスト レージシステムの配下の [Maintenance Utility] を選択します。

b. Maintenance Utility の「管理]ツリーから「アラート通知]を選択します。

Storage Navigator を使用する場合:

- [Maintenance Utility] メニューから「アラート通知]を選択します。
- 2. [設定] をクリックします。

[アラート通知設定]画面が表示されます。

- 3. [SNMP]タブを選択します。
- 4. [SNMP エージェント]で[有効]を選択します。
- 5. 「SNMP バージョン]で [v1] または [v2c] を選択します。
- 6. [登録したトラップ送信設定]で設定を変更したいトラップ送信先を選択し、[変更] をクリックします。 [トラップ送信設定変更]画面が表示されます。[トラップ送信設定変更]画面につい ては、『HA Device Manager - Storage Navigator ユーザガイド』を参照してください。
- 7. 「コミュニティ名を入力します。
- 8. [トラップ送信先] で SNMP トラップを発行したい IP アドレスを入力します。
	- IP アドレスを新規入力する場合は、[IP アドレス追加]ボタンをクリックし、IP アドレス入力欄を追加します。[新規]チェックボックスを選択し、入力する IP アドレスのバージョンを[IPv4]または[IPv6]から選択します。テキストボッ クスに IP アドレスを入力します。
	- 既存の IP アドレスから選択する場合は、[新規]チェックボックスの選択を解除 し、プルダウンメニューから IP アドレスを選択します。
	- 「トラップ送信先]から IP アドレスを削除する場合は、IP アドレスの右側にある [-]ボタンをクリックし、IP アドレスを削除します。

#### メモ

IPv4 と IPv6 は、すべて 0 のアドレスは設定できません。

IPv6 アドレスを入力する場合は、コロンで区切られた最大4桁の16進数(0~FFFF)を8 個入力してください。IPv6 アドレスの省略形も指定できます。

9. [OK]をクリックします。

<span id="page-18-0"></span>入力したコミュニティと IP アドレスの組み合わせが [登録したトラップ送信設定]に 反映されます。

10. 設定内容を確認し「適用]をクリックします。

#### 関連リンク

参照先トピック 障害を通知する SNMP の送信情報を設定する (7 ページ) コミュニティ名またはユーザ名の入力規則 (25ページ)

### 2.2.1.3 SNMP トラップの通知先を削除する

#### 前提条件

• 必要なロール:ストレージ管理者(初期設定)ロール

#### 操作手順

- 1. 次のどちらかの方法で、Maintenance Utility の[アラート通知]画面を表示します。 HA Device Manager を使用する場合:
	- a. [リソース] タブで [ストレージシステム] ツリーを展開します。ローカルスト レージシステムの配下の[Maintenance Utility]を選択します。
	- b. Maintenance Utility の [管理] ツリーから [アラート通知] を選択します。

Storage Navigator を使用する場合:

- [Maintenance Utility] メニューから「アラート通知]を選択します。
- 2. 「設定]をクリックします。

[アラート通知設定]画面が表示されます。[アラート通知設定]画面については、『HA Device Manager - Storage Navigator ユーザガイド』を参照してください。

- 3. [SNMP]タブを選択します。
- 4. [SNMP エージェント]で [有効] を選択します。
- 5. [SNMP バージョン]で[v1]または[v2c]を選択します。
- 6. [登録したトラップ送信設定]で IP アドレスを削除したいコミュニティのチェック ボックスを1つまたは複数選択して、「削除]をクリックします。 選択したコミュニティと IP アドレスの組み合わせが「登録したトラップ送信設定]か ら削除されます。
- 7. 設定内容を確認し[適用]をクリックします。

#### <span id="page-19-0"></span>—— 関連リンク -

参照先トピック

障害を通知する SNMP の送信情報を設定する (7 ページ)

#### 2.2.2 SNMP トラップの通知先を設定する(SNMP v3 の場合)

SNMP プロトコルのバージョンが SNMP v3 の場合に、SNMP トラップの通知先を設定する 手順について説明します。

#### メモ

保守作業に伴う SNMP マネージャの対応について次に示します。

SNMP v3 とトラップの認証/暗号化の有効化を併用して運用を行っている場合は、保守作業(コン トローラボード交換)の後に以下の SNMP マネージャの対応が必要になります。保守員から依頼 があった場合は、以下を実施してください。SNMP v3 の確認は、Maintenance Utility の[アラート 通知]画面の[SNMP]タブにある「SNMP バージョン」で確認できます。また、トラップ認証の 有効/無効、トラップ暗号化の有効/無効は、[アラート通知設定]画面の[SNMP]タブの[トラッ プ送信設定]で確認できます。

- SNMP マネージャを再起動、または SNMP マネージャ上の監視対象のストレージを再登録。
- 「2.4 [トラップ報告のテストを実施する\(](#page-31-0)24 ページ)」を参照し、トラップ報告のテストを実 施。
- SNMP マネージャ操作で MIB「raidExMibTrapListTable」にあるトラップ履歴を取得し、未確 認のトラップに対し適切なストレージ管理を実施。トラップ履歴のフォーマットについては 「3.3.9 障害情報 ([raidExMibTrapListTable](#page-44-0)) (37 ページ)」を参照してください。

#### 2.2.2.1 SNMP トラップの通知先を追加する

#### 前提条件

• 必要なロール:ストレージ管理者(初期設定)ロール

#### 操作手順

1. 次のどちらかの方法で、Maintenance Utility の[アラート通知]画面を表示します。

HA Device Manager を使用する場合:

a. 「リソース]タブで「ストレージシステム]ツリーを展開します。ローカルスト レージシステムの配下の [Maintenance Utility] を選択します。

b. Maintenance Utility の [管理] ツリーから [アラート通知] を選択します。 Storage Navigator を使用する場合:

- [Maintenance Utility] メニューから「アラート通知]を選択します。
- 2. [設定] をクリックします。 [アラート通知設定]画面が表示されます。
- 3. [SNMP]タブを選択します。
- 4. [SNMP エージェント]で[有効]を選択します。
- 5. [SNMP バージョン] で [v3] を選択します。
- 6. 「登録したトラップ送信設定」の [追加] をクリックします。 [トラップ送信設定追加]画面が表示されます。[トラップ送信設定追加]画面につい ては、『HA Device Manager - Storage Navigator ユーザガイド』を参照してください。
- 7. 「トラップ送信先]で入力する IP アドレスのバージョンを「IPv4]または「IPv6]か ら選択し、SNMP トラップを発行したい IP アドレスを入力します。

#### メモ

IPv4 と IPv6 は、すべて 0 のアドレスは設定できません。

IPv6 アドレスを入力する場合は、コロンで区切られた最大4桁の16進数(0~FFFF)を8 個入力してください。IPv6 アドレスの省略形も指定できます。

8. [ユーザ名]でユーザ名を入力します。

#### メモ

設定済みのユーザ名を使用する場合は、[認証]、[認証 - プロトコル]、[認証 - パスワード]、 [暗号化]、[暗号化 - プロトコル]、および[暗号化 - 鍵]に対して設定済みのユーザで設定 したものと同じ内容を入力してください。異なる内容を入力すると、トラップが正しく送信 されないおそれがあります。

9. 「認証]で認証を有効にするか無効にするかを選択します。

[認証]で[有効]を選択した場合は、[プロトコル]で認証方式を選択し、[パスワー ド]でパスワードを入力します。

- 10.[暗号化]で暗号化を有効にするか無効にするかを選択します。 [暗号化]で[有効]を選択した場合は、[プロトコル]で暗号化方式を選択し、[鍵] で鍵を入力します。その後、[鍵再入力]で、確認用に再度鍵を入力します。
- 11.[OK]をクリックします。 入力したユーザ名と IP アドレスの組み合わせが「登録したトラップ送信設定]に追加 されます。
- 12. 設定内容を確認し「適用]をクリックします。

#### — 関連リンク —

参照先トピック

<span id="page-21-0"></span>障害を通知する SNMP の送信情報を設定する (7 ページ) コミュニティ名またはユーザ名の入力規則 (25ページ)

#### 2.2.2.2 SNMP トラップの通知先を変更する

#### 前提条件

• 必要なロール:ストレージ管理者(初期設定)ロール

#### 操作手順

- 1. 次のどちらかの方法で、Maintenance Utility の [アラート通知] 画面を表示します。 HA Device Manager を使用する場合:
	- a. [リソース] タブで [ストレージシステム] ツリーを展開します。ローカルスト レージシステムの配下の[Maintenance Utility]を選択します。

b. Maintenance Utility の「管理]ツリーから「アラート通知]を選択します。 Storage Navigator を使用する場合:

- [Maintenance Utility]メニューから[アラート通知]を選択します。
- 2. [設定] をクリックします。 [アラート通知設定]画面が表示されます。
- 3. [SNMP]タブを選択します。
- 4. [SNMP エージェント]で [有効] を選択します。
- 5. [SNMP バージョン] で [v3] を選択します。
- 6. [登録したトラップ送信設定]で設定を変更したいトラップ送信先を選択し、[変更] をクリックします。 [トラップ送信設定変更]画面が表示されます。[トラップ送信設定変更]画面につい ては、『HA Device Manager - Storage Navigator ユーザガイド』を参照してください。
- 7. [トラップ送信先]および[ユーザ名]に変更対象のトラップ送信先の情報が表示され ていることを確認してください。

#### メモ

SNMP バージョンに v3 を選択した場合、トラップ送信先とユーザ名は本手順で変更できま せん。 「2.2.2.3 SNMP トラップの通知先を削除する (15 ページ)」を実施した後、

「2.2.2.1 SNMP トラップの通知先を追加する (12 ページ)」を実施してください。

<span id="page-22-0"></span>8. [認証]で認証を有効にするか無効にするかを選択します。

[認証]で[有効]を選択した場合は、[プロトコル]で認証方式を選択します。パス ワードを変更する場合は、[パスワードを変更する]チェックボックスを選択し、[パ スワード]でパスワードを入力します。

9. 「暗号化]で暗号化を有効にするか無効にするかを選択します。

[暗号化]で[有効]を選択した場合は、[プロトコル]で暗号化方式を選択します。 鍵を変更する場合は[鍵を変更する]チェックボックスを選択し、[鍵]で鍵を入力し ます。その後、[鍵再入力]で、確認用に再度鍵を入力します。

10.[OK]をクリックします。

入力したユーザ名と IP アドレスの組み合わせが「登録したトラップ送信設定]に反映 されます。

11. 設定内容を確認し「適用]をクリックします。

#### 関連リンク

参照先トピック 障害を通知する SNMP [の送信情報を設定する\(](#page-14-0)7 ページ) コミュニティ名またはユーザ名の入力規則 (25ページ)

### 2.2.2.3 SNMP トラップの通知先を削除する

#### 前提条件

• 必要なロール:ストレージ管理者(初期設定)ロール

#### 操作手順

1. 次のどちらかの方法で、Maintenance Utility の「アラート通知]画面を表示します。

HA Device Manager を使用する場合:

a. 「リソース]タブで「ストレージシステム]ツリーを展開します。ローカルスト レージシステムの配下の[Maintenance Utility]を選択します。

b. Maintenance Utility の「管理]ツリーから「アラート通知]を選択します。

Storage Navigator を使用する場合:

- [Maintenance Utility]メニューから[アラート通知]を選択します。
- 2. 「設定]をクリックします。

[アラート通知設定]画面が表示されます。[アラート通知設定]画面については、『HA Device Manager - Storage Navigator ユーザガイド』を参照してください。

- <span id="page-23-0"></span>3. [SNMP]タブを選択します。
- 4. [SNMP エージェント]で [有効] を選択します。
- 5. [SNMP バージョン]で [v3] を選択します。
- 6. [登録したトラップ送信設定]で IP アドレスを削除したいユーザ名のチェックボック スを1つまたは複数選択して、「削除]をクリックします。 選択したユーザ名と IP アドレスの組み合わせが [登録したトラップ送信設定]から削 除されます。
- 7. 設定内容を確認し[適用]をクリックします。

#### —— 関連リンク —

参照先トピック

障害を通知する SNMP [の送信情報を設定する\(](#page-14-0)7 ページ)

## 2.3 リクエスト許可対象を設定する

## 2.3.1 リクエスト許可対象を設定する(SNMP v1 または SNMP v2c の場合)

SNMP プロトコルのバージョンが SNMP v1 または SNMP v2c の場合に、リクエスト許可対 象を設定する手順について説明します。

#### 2.3.1.1 リクエスト許可対象を追加する

#### 前提条件

• 必要なロール:ストレージ管理者(初期設定)ロール

#### 操作手順

1. 次のどちらかの方法で、Maintenance Utility の [アラート通知] 画面を表示します。

HA Device Manager を使用する場合:

- a. 「リソース]タブで「ストレージシステム]ツリーを展開します。ローカルスト レージシステムの配下の[Maintenance Utility]を選択します。
- b. Maintenance Utility の「管理]ツリーから「アラート通知]を選択します。

Storage Navigator を使用する場合:

• [Maintenance Utility] メニューから「アラート通知]を選択します。

- 2. [設定] をクリックします。 [アラート通知設定]画面が表示されます。
- 3. [SNMP]タブを選択します。
- 4. [SNMP エージェント]で[有効]を選択します。
- 5. [SNMP バージョン]で[v1]または[v2c]を選択します。
- 6. [登録したリクエスト許可設定]の[追加]をクリックします。 [リクエスト許可設定追加]画面が表示されます。[リクエスト許可設定追加]画面に ついては、『HA Device Manager - Storage Navigator ユーザガイド』を参照してくださ い。
- 7. [コミュニティ]でコミュニティを新規に追加する場合は[新規]チェックボックスを 選択し、テキストボックスにコミュニティ名を入力します。既存のコミュニティから 選択する場合は「新規]チェックボックスの選択を解除し、プルダウンメニューから コミュニティを選択します。
- 8. すべてのマネージャの REQUEST オペレーションを許可する場合は、[リクエスト許可 対象]の[全て]のチェックボックスを選択します。REQUEST オペレーションを許 可するマネージャを指定する場合は、「リクエスト許可対象]で IP アドレスを新規入 力するか、IP アドレスを選択します。
	- [リクエスト許可対象]で IP アドレスを新規入力する場合は、[新規]チェック ボックスを選択します。入力する IP アドレスのバージョンを[IPv4]または [IPv6]から選択し、テキストボックスに IP アドレスを入力します。
	- 既存の IP アドレスから選択する場合は、[新規]チェックボックスの選択を解除 し、プルダウンメニューから IP アドレスを選択します。
	- IP アドレスを複数追加する場合は、[IP アドレス追加] ボタンをクリックし、IP アドレス入力欄を追加します。
	- [リクエスト許可対象]から IP アドレスを削除する場合は、IP アドレスの右側に ある[-]ボタンをクリックし、IP アドレスを削除します。

#### メモ

IPv4 と IPv6 は、すべて 0 のアドレスは設定できません。

IPv6 アドレスを入力する場合は、コロンで区切られた最大4桁の16進数(0~FFFF)を8 個入力してください。IPv6 アドレスの省略形も指定できます。

9. [OK] をクリックします。

入力したコミュニティと IP アドレスの組み合わせが、[登録したリクエスト許可設定] に追加されます

10. 設定内容を確認し「適用]をクリックします。

#### <span id="page-25-0"></span>— 関連リンク —

参照先トピック 障害を通知する SNMP の送信情報を設定する (7 ページ) コミュニティ名またはユーザ名の入力規則 (25ページ)

#### 2.3.1.2 リクエスト許可対象を変更する

#### 前提条件

• 必要なロール:ストレージ管理者(初期設定)ロール

#### 操作手順

- 1. 次のどちらかの方法で、Maintenance Utility の [アラート通知] 画面を表示します。 HA Device Manager を使用する場合:
	- a. 「リソース] タブで「ストレージシステム]ツリーを展開します。ローカルスト レージシステムの配下の[Maintenance Utility]を選択します。
	- b. Maintenance Utility の「管理]ツリーから「アラート通知]を選択します。

Storage Navigator を使用する場合:

- [Maintenance Utility]メニューから[アラート通知]を選択します。
- 2. [設定] をクリックします。

[アラート通知設定]画面が表示されます。

- 3. [SNMP]タブを選択します。
- 4. [SNMP エージェント]で「有効]を選択します。
- 5. [SNMP バージョン]で [v1] または [v2c] を選択します。
- 6. 「登録したリクエスト許可設定]で登録を変更したい設定を選択し、「変更]をクリッ クします。 [リクエスト許可設定変更]画面が表示されます。[リクエスト許可設定変更]画面に ついては、『HA Device Manager - Storage Navigator ユーザガイド』を参照してくださ

い。

- 7. [コミュニティ]でコミュニティ名を入力します。
- 8. すべてのマネージャの REQUEST オペレーションを許可する場合は、[リクエスト許可 対象]の「全て]のチェックボックスを選択します。REQUEST オペレーションを許 可するマネージャを指定する場合は、[リクエスト許可対象]で IP アドレスを新規入 力するか、IP アドレスを選択します。
- <span id="page-26-0"></span>• [リクエスト許可対象]で IP アドレスを新規入力する場合は、[IP アドレス追加] ボタンをクリックし、IP アドレス入力欄を追加します。[新規]チェックボック スを選択し、入力する IP アドレスのバージョンを「IPv47 または「IPv67 から選 択します。テキストボックスに IP アドレスを入力します。
- 既存の IP アドレスから選択する場合は、[新規]チェックボックスの選択を解除 し、プルダウンメニューから IP アドレスを選択します。
- [リクエスト許可対象]から IP アドレスを削除する場合は、IP アドレスの右側に ある[-]ボタンをクリックし、IP アドレスを削除します。

#### メモ

IPv4 と IPv6 は、すべて 0 のアドレスは設定できません。

IPv6 アドレスを入力する場合は、コロンで区切られた最大4桁の16 進数(0~FFFF)を8 個入力してください。IPv6 アドレスの省略形も指定できます。

9. [OK] をクリックします。

入力したコミュニティと IP アドレスの組み合わせが、[登録したリクエスト許可設定] に反映されます

10. 設定内容を確認し「適用]をクリックします。

#### —— 関連リンク —

参照先トピック 障害を通知する SNMP [の送信情報を設定する\(](#page-14-0)7 ページ) コミュニティ名またはユーザ名の入力規則 (25ページ)

#### 2313 リクエスト許可対象を削除する

#### 前提条件

• 必要なロール:ストレージ管理者(初期設定)ロール

#### 操作手順

- 1. 次のどちらかの方法で、Maintenance Utility の [アラート通知] 画面を表示します。 HA Device Manager を使用する場合:
	- a. 「リソース]タブで「ストレージシステム]ツリーを展開します。ローカルスト レージシステムの配下の[Maintenance Utility]を選択します。

b. Maintenance Utility の「管理]ツリーから「アラート通知]を選択します。

Storage Navigator を使用する場合:

- [Maintenance Utility] メニューから [アラート通知] を選択します。
- <span id="page-27-0"></span>2. [設定] をクリックします。

[アラート通知設定]画面が表示されます。[アラート通知設定]画面については、『HA Device Manager - Storage Navigator ユーザガイド』を参照してください。

- 3. [SNMP]タブを選択します。
- 4. [SNMP エージェント]で [有効] を選択します。
- 5. [SNMP バージョン]で [v1] または [v2c] を選択します。
- 6. [登録したリクエスト許可設定]で IP アドレスを削除したいコミュニティのチェック ボックスを1つまたは複数選択して、[削除]をクリックします。 選択したコミュニティと IP アドレスの組み合わせが[登録したリクエスト許可設定] から削除されます。
- 7. 設定内容を確認し[適用]をクリックします。

#### 関連リンク

参照先トピック 障害を通知する SNMP の送信情報を設定する (7 ページ)

#### 2.3.2 リクエスト許可対象を設定する(SNMP v3 の場合)

SNMP プロトコルのバージョンが SNMP v3 の場合に、リクエスト許可対象を設定する手順 について説明します。

#### 2.3.2.1 リクエスト許可対象を追加する

#### 前提条件

• 必要なロール:ストレージ管理者(初期設定)ロール

#### 操作手順

- 1. 次のどちらかの方法で、Maintenance Utility の [アラート通知] 画面を表示します。 HA Device Manager を使用する場合:
	- a. 「リソース] タブで「ストレージシステム]ツリーを展開します。ローカルスト レージシステムの配下の[Maintenance Utility]を選択します。

b. Maintenance Utility の「管理]ツリーから「アラート通知]を選択します。 Storage Navigator を使用する場合:

- [Maintenance Utility] メニューから「アラート通知]を選択します。
- 2. [設定] をクリックします。 [アラート通知設定]画面が表示されます。
- 3. [SNMP]タブを選択します。
- 4. [SNMP エージェント]で [有効] を選択します。
- 5. [SNMP バージョン] で [v3] を選択します。
- 6. 「登録したリクエスト許可設定]の「追加]をクリックします。 [リクエスト許可設定追加]画面が表示されます。[リクエスト許可設定追加]画面に ついては、『HA Device Manager - Storage Navigator ユーザガイド』を参照してくださ い。
- 7. [ユーザ名]で SNMP マネージャに登録したユーザ名を入力します。

#### メモ

トラップ送信設定に設定済みのユーザ名を使用する場合は、[認証]、[認証 - プロトコル]、 「認証 - パスワード]、「暗号化]、「暗号化 - プロトコル]、および「暗号化 - 鍵]に対して設 定済みのユーザで設定したものと同じ内容を入力してください。異なる内容を入力すると、 トラップが正しく送信されません。

8. [認証]で認証を有効にするか無効にするかを選択します。

[認証]で[有効]を選択した場合は、[プロトコル]で認証方式を選択し、[パスワー ド]でパスワードを入力します。その後、[パスワード再入力]で、確認用に再度パス ワードを入力します。

9. 「暗号化]で暗号化を有効にするか無効にするかを選択します。

[暗号化]で[有効]を選択した場合は、[プロトコル]で暗号化方式を選択し、[鍵] で鍵を入力します。SNMP マネージャと SNMP エージェントで共通の鍵となる文字 列を入力してください(公開鍵方式ではありません)。その後、[鍵再入力]で、確認 用に再度鍵を入力します。

10.[OK]をクリックします。

入力したユーザ名が「登録したリクエスト許可設定]に追加されます。

11. 設定内容を確認し「適用]をクリックします。

#### —— 関連リンク —

参照先トピック 障害を通知する SNMP の送信情報を設定する (7 ページ) コミュニティ名またはユーザ名の入力規則 (25ページ)

## <span id="page-29-0"></span>2.3.2.2 リクエスト許可対象を変更する

#### 前提条件

• 必要なロール:ストレージ管理者(初期設定)ロール

#### 操作手順

- 1. 次のどちらかの方法で、Maintenance Utility の [アラート通知] 画面を表示します。 HA Device Manager を使用する場合:
	- a. 「リソース]タブで「ストレージシステム]ツリーを展開します。ローカルスト レージシステムの配下の [Maintenance Utility] を選択します。
	- b. Maintenance Utility の [管理] ツリーから [アラート通知] を選択します。

Storage Navigator を使用する場合:

- [Maintenance Utility]メニューから[アラート通知]を選択します。
- 2. 「設定]をクリックします。

[アラート通知設定]画面が表示されます。

- 3. [SNMP]タブを選択します。
- 4. [SNMP エージェント]で[有効]を選択します。
- 5. [SNMP バージョン] で [v3] を選択します。
- 6. 「登録したリクエスト許可設定]で登録を変更したい設定を選択し、「変更]をクリッ クします。

[リクエスト許可設定変更]画面が表示されます。[リクエスト許可設定変更]画面に ついては、『HA Device Manager - Storage Navigator ユーザガイド』を参照してくださ い。

7. [ユーザ名]に変更対象となるリクエスト許可対象の情報が表示されていることを確認 してください。

#### メモ

SNMP バージョンに v3 を選択した場合、ユーザ名は本手順で変更できません。 「2.3.2.3 リクエスト許可対象を削除する (23 ページ)」を実施した後、 「2.3.2.1 [リクエスト許可対象を追加する\(](#page-27-0)20 ページ)」を実施してください。

8. [認証]で認証を有効にするか無効にするかを選択します。

「認証]で「有効]を選択した場合は、「プロトコル]で認証方式を選択します。パス ワードを変更する場合は、[パスワードを変更する]チェックボックスを選択し、[パ

<span id="page-30-0"></span>スワード]でパスワードを入力します。その後、[パスワード再入力]で、確認用に再 度パスワードを入力します。

9. [暗号化]で暗号化を有効にするか無効にするかを選択します。 「暗号化]で「有効]を選択した場合は、[プロトコル]で暗号化方式を選択します。 鍵を変更する場合は[鍵を変更する]チェックボックスを選択し、[鍵]で鍵を入力し ます。その後、[鍵再入力]で、確認用に再度鍵を入力します。

10.[OK]をクリックします。

入力したユーザ名が [登録したリクエスト許可設定]に反映されます。

11. 設定内容を確認し[適用]をクリックします。

#### 関連リンク

参照先トピック 障害を通知する SNMP の送信情報を設定する (7 ページ) コミュニティ名またはユーザ名の入力規則 (25ページ)

#### 2.3.2.3 リクエスト許可対象を削除する

#### 前提条件

• 必要なロール:ストレージ管理者(初期設定)ロール

#### 操作手順

- 1. 次のどちらかの方法で、Maintenance Utility の[アラート通知]画面を表示します。 HA Device Manager を使用する場合:
	- a. 「リソース]タブで「ストレージシステム]ツリーを展開します。ローカルスト レージシステムの配下の[Maintenance Utility]を選択します。
	- b. Maintenance Utility の [管理] ツリーから [アラート通知] を選択します。

Storage Navigator を使用する場合:

- [Maintenance Utility] メニューから [アラート通知] を選択します。
- 2. [設定] をクリックします。

[アラート通知設定]画面が表示されます。[アラート通知設定]画面については、『HA Device Manager - Storage Navigator ユーザガイド』を参照してください。

- 3. [SNMP]タブを選択します。
- 4. [SNMP エージェント]で[有効]を選択します。
- 5. [SNMP バージョン] で [v3] を選択します。

<span id="page-31-0"></span>6. [登録したリクエスト許可設定]で削除したいユーザ名のチェックボックスを 1 つまた は複数選択して、「削除]をクリックします。

選択したユーザ名が「登録したリクエスト許可設定]から削除されます。

7. 設定内容を確認し[適用]をクリックします。

#### — 関連リンク –

参照先トピック 障害を通知する SNMP の送信情報を設定する (7 ページ)

## 2.4 トラップ報告のテストを実施する

この操作を実施すると、テスト用の SNMP トラップ (リファレンスコード:7fffff) が「ト ラップ送信設定]に表示されている IP アドレスへ発行されます。

#### 前提条件

- 必要なロール:ストレージ管理者(初期設定)ロール
- [アラート通知設定]画面で IP アドレスおよびコミュニティの設定が完了しているこ と。

#### 操作手順

1. 次のどちらかの方法で、Maintenance Utility の[アラート通知]画面を表示します。 HA Device Manager を使用する場合:

a. 「リソース]タブで「ストレージシステム]ツリーを展開します。ローカルスト

レージシステムの配下の[Maintenance Utility]を選択します。

b. Maintenance Utility の「管理]ツリーから「アラート通知]を選択します。

Storage Navigator を使用する場合:

- [Maintenance Utility] メニューから [アラート通知] を選択します。
- 2. [SNMP]タブを選択します。
- 3. [テスト SNMP トラップ送信] をクリックします。
- 4. [トラップ送信設定]に表示されている IP アドレスを持つ SNMP マネージャ側で、 SNMP トラップ(リファレンスコード:7fffff)が受信されているかを確認してくださ い。

#### <span id="page-32-0"></span>メモ

テスト SNMP トラップを受信できない場合は、次の項目を確認して不具合を訂正してくださ い。

- 「2.3.2.1 [リクエスト許可対象を追加する\(](#page-27-0)20 ページ)」で設定した内容
- 『システム管理者ガイド』のトラブルシューティングに示す Maintenance Utility の操作時 の障害内容と対処方法

[アラート通知]画面については、『HA Device Manager - Storage Navigator ユーザガイド』を 参照してください。

#### —— 関連リンク —

参照先トピック 障害を通知する SNMP [の送信情報を設定する\(](#page-14-0)7 ページ)

## 2.5 コミュニティ名またはユーザ名の入力規則

コミュニティ名として入力できるのは、一部の記号(、, / ; : \* ? " < > | & % ^)を除く、180 文字までの半角英数字と記号です。先頭または末尾にスペースを入力しないでください。

ユーザ名として入力できるのは、一部の記号(\, /;: \* ? " < > | & % ^)を除く、32 文字まで の半角英数字と記号です。先頭または末尾にスペースを入力しないでください。

[アラート通知設定]画面については、『HA Device Manager - Storage Navigator ユーザガイド』 を参照してください。

#### — 関連リンク —

参照先トピック 障害を通知する SNMP の送信情報を設定する (7 ページ) SNMP トラップの通知先を設定する (8 ページ) リクエスト許可対象を設定する (16ページ)

## 2.6 SNMP エンジン ID を確認する

本ストレージシステムでは、SNMP エージェントが各 CTL に実装されています。SNMP v3 プロトコルを使用する場合は、各 CTL の SNMP エンジン ID を SNMP マネージャに登録し てください。

次に示す手順で、各 CTL の SNMP エンジン ID を参照できます。

### 操作手順

1. Web ブラウザから、どちらか一方の CTL の IP アドレスを指定して、Maintenance Utility を起動します。

http(s)://(CTL の IP アドレス)/MaintenanceUtility/

- 2. [管理]ツリーから[アラート通知]を選択します。 [SNMP] タブの [SNMP エンジン ID] の値を確認します。
- 3. 手順 1 に戻って、もう一方の CTL の SNMP エンジン ID を確認します。

## <span id="page-34-0"></span>第 3 章 SNMP サポート MIB

トラップ構成、サポート MIB 仕様、および拡張 MIB ツリーについて説明します。

## 3.1 SNMP トラップ構成

—— 関連リンク ——— 参照先トピック 障害報告 SNMP トラップ (27 ページ) 拡張 SNMP [トラップ種別\(](#page-35-0)28 ページ)

## 3.1.1 障害報告 SNMP トラップ

障害報告トラップは、障害が発生した装置のシリアル番号、ニックネーム、リファレンス コードなどを拡張トラップ PDU に含みます。GetRequest で情報を取得する場合は、装置の シリアル番号をインデックスにして MIB にアクセスします。

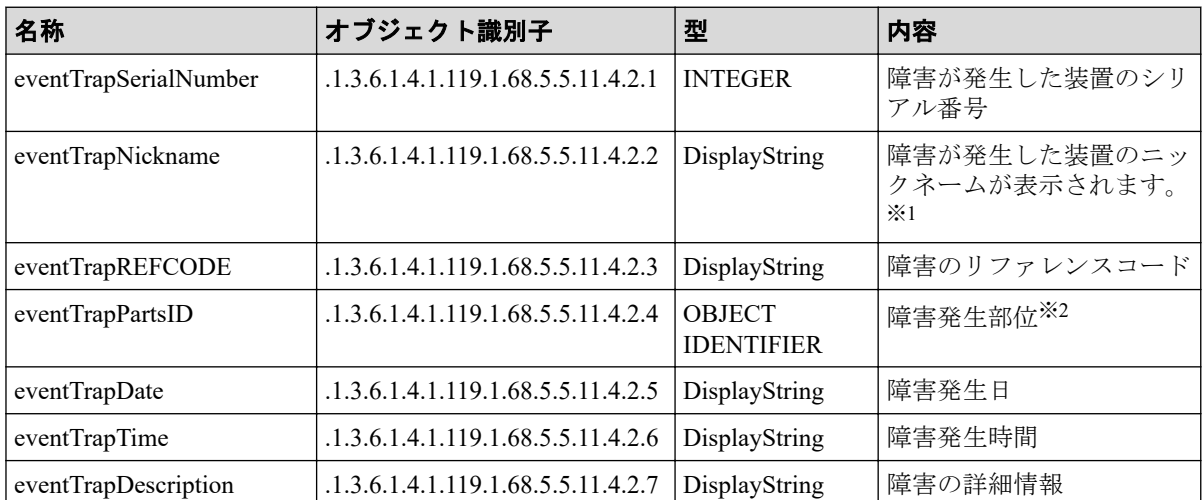

#### 注※**1**

以下のニックネームが表示されます。

• "NEC STORAGE ARRAY"

#### 注※**2**

障害が発生した部位のオブジェクト識別子(インデックスは含みません)。 例) DKC プロセッサ障害の場合: 1.3.6.1.4.1.119.1.68.5.5.11.4.1.1.6.1.2

<span id="page-35-0"></span>—— 関連リンク —

参照先トピック SNMP トラップ構成 (27 ページ)

#### 3.1.2 拡張 SNMP トラップ種別

SNMP エージェントがサポートするトラップ種別を次に示します。トラップ種別は重要度 に応じて設定されています。トラップの「RaidEventUser」のあとに続く文字列が重要度を示 しています。

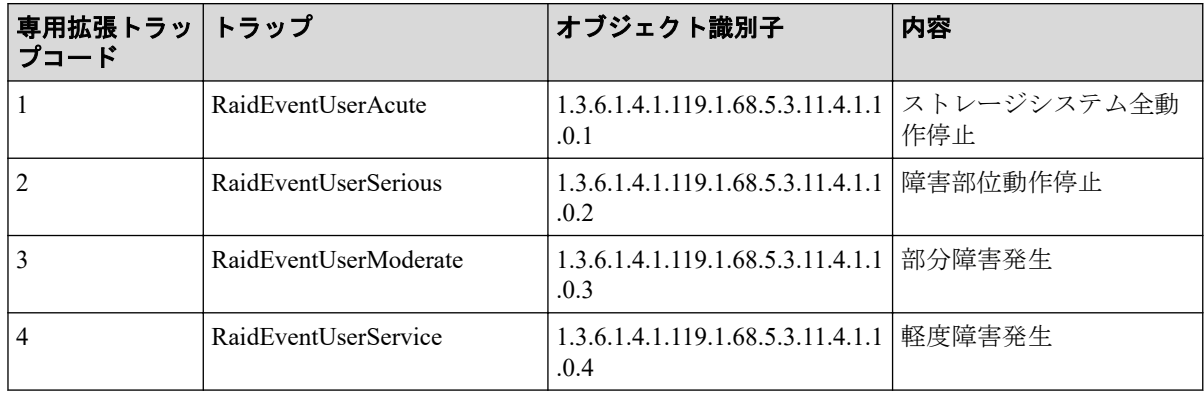

#### メモ

OID が 1.3.6.1.4.1.8072.4 のトラップが送信される場合があります。

これは装置内の SNMP エージェントが起動・停止・再起動する際に送信されるもので、装置にお ける障害の発生を報告するものではありません。

#### —— 関連リンク —

参照先トピック SNMP トラップ構成 (27 ページ)

## 3.2 サポート MIB 仕様

#### —— 関連リンク —

参照先トピック SNMP [サポート](#page-36-0) MIB  $(29 \ltimes -\check{\vee})$ MIB のアクセスモード (29ページ) オブジェクト識別子の体系 (29ページ) MIB 実装仕様 (30 ページ)

## <span id="page-36-0"></span>3.2.1 SNMP サポート MIB

SNMP によってサポートされる MIB を次に示します。サポートされていないオブジェクト (MIB)に対しての GET 要求には NoSuchName の GET RESPONSE が応答されます。

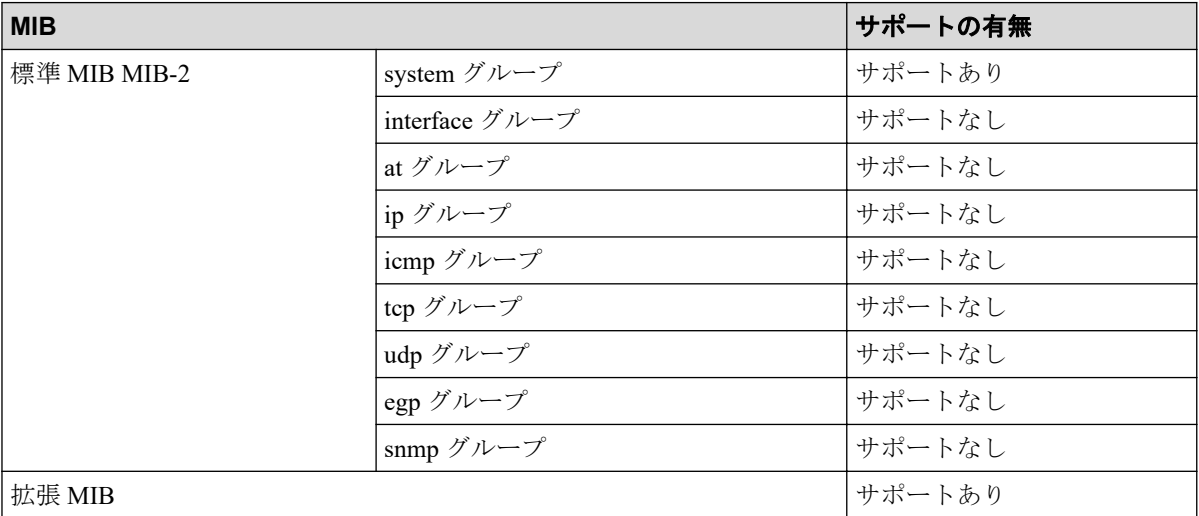

— 関連リンク —

参照先トピック [サポート](#page-35-0) MIB 仕様 (28 ページ)

### 3.2.2 MIB のアクセスモード

すべてのコミュニティの MIB に対するアクセスモードは、読み取り専用です。SNMP マ ネージャからの書き込み要求(SET オペレーション)に対しては、noSuchName のレスポン スで応答されます。

—— 関連リンク —

参照先トピック [サポート](#page-35-0) MIB 仕様 (28 ページ)

## 3.2.3 オブジェクト識別子の体系

SNMP エージェントがサポートするオブジェクトの体系を次に示します。

<span id="page-37-0"></span>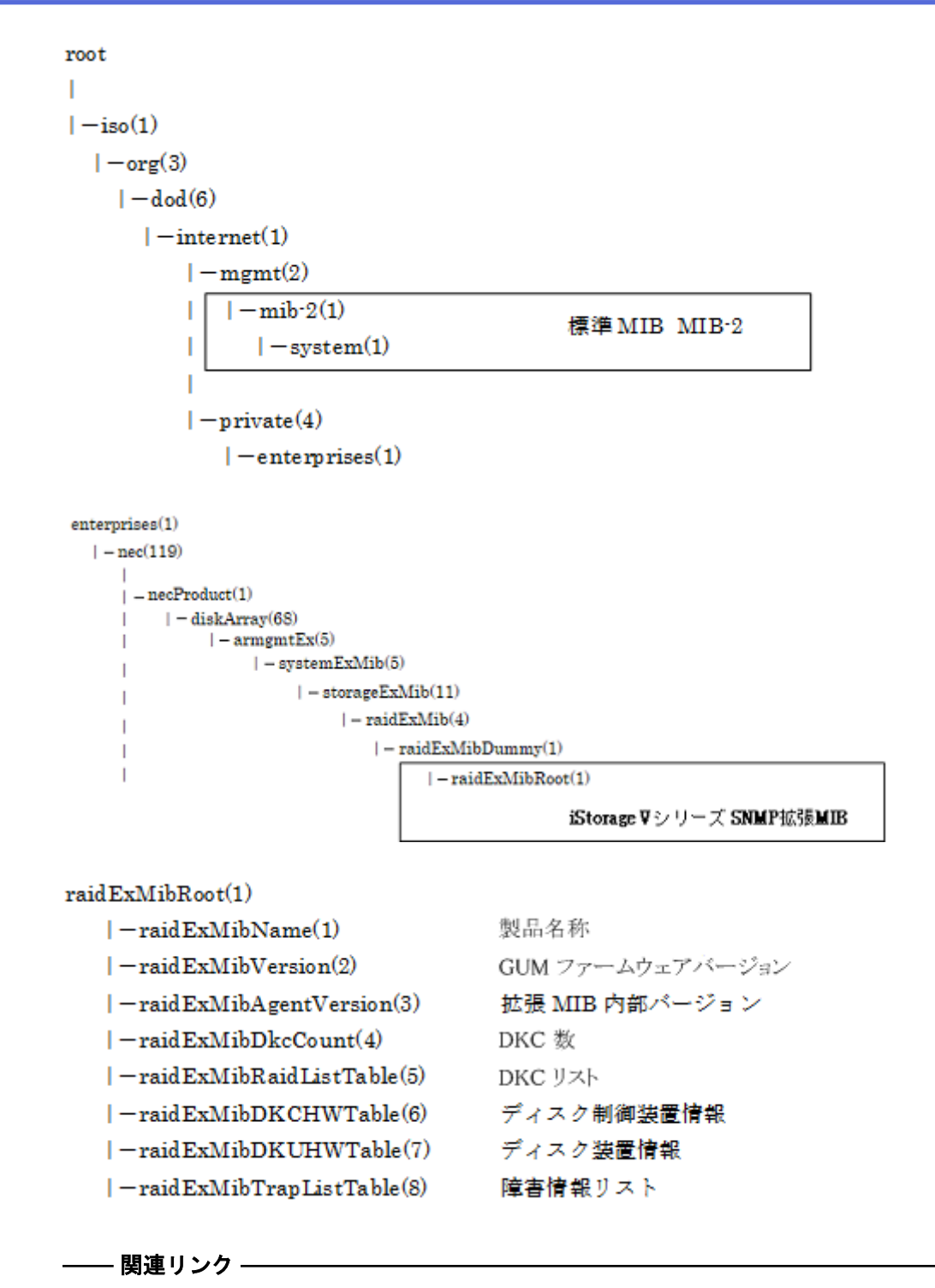

参照先トピック SNMP オペレーション (5 ページ) [サポート](#page-35-0) MIB 仕様 (28 ページ)

## 3.2.4 MIB 実装仕様

SNMP エージェントでサポートされる MIB の実装仕様を次に示します。

<span id="page-38-0"></span>MIB-2

- mgmt OBJECT IDENTIFIER  $::=$  {iso(1) org(3) dod(6) internet(1) 2 }
- mib-2 OBJECT IDENTIFIER  $::= \{mgm 1\}$

SNMP エージェントは、mib-2 の中で system グループだけを実装しています。

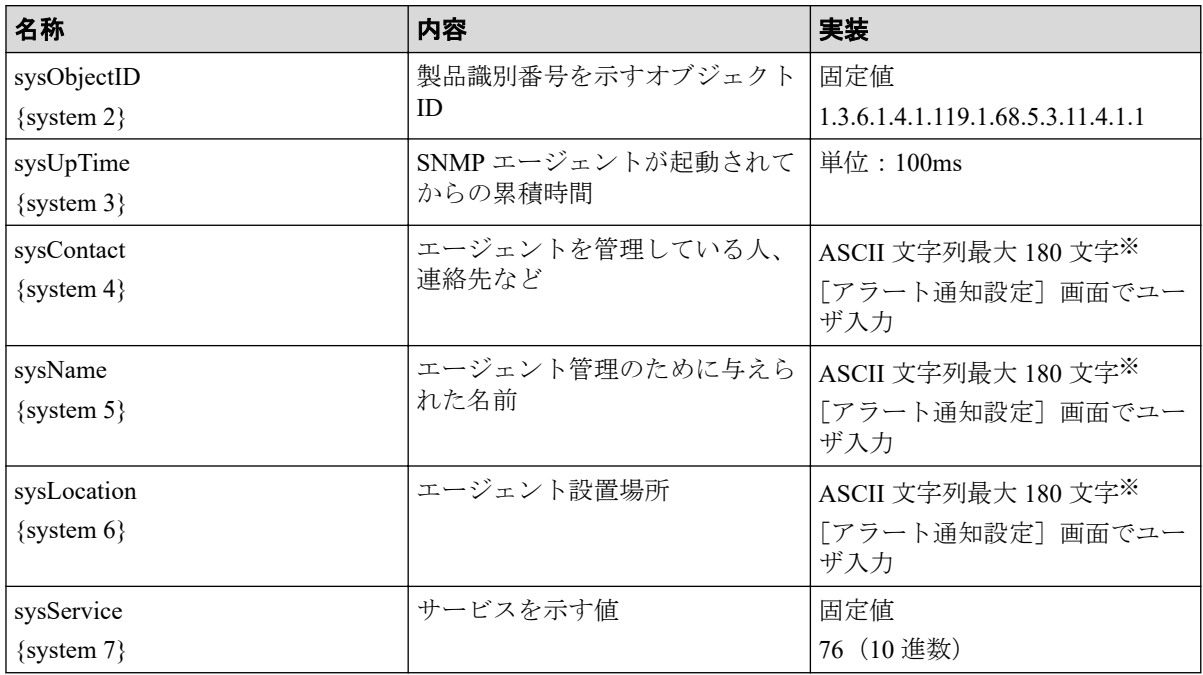

#### 注※

一部の記号(\,/:; \* ? " < > | & %^)は使用できません。

#### 関連リンク

参照先トピック [サポート](#page-35-0) MIB 仕様 (28 ページ)

## 3.3 拡張 MIB 仕様

#### —— 関連リンク –

参照先トピック 拡張 MIB の構成 (32 ページ) 製品名称 ([raidExMibName](#page-39-0)) (32 ページ) GUM ファームウェアバージョン (raidExMibVersion) (32 ページ) 拡張 MIB 内部バージョン ([raidExMibAgentVersion](#page-40-0)) (33 ページ) DKC 数 ([raidExMibDkcCount](#page-40-0)) (33 ページ) DKC リスト ([raidExMibRaidListTable](#page-40-0)) (33 ページ) ディスク制御装置情報 (raidExMibDKCHWTable) (34 ページ) ディスク装置情報 ([raidExMibDKUHWTable](#page-42-0)) (35 ページ)

<span id="page-39-0"></span>障害情報 ([raidExMibTrapListTable](#page-44-0)) (37 ページ)

### 3.3.1 拡張 MIB の構成

拡張 MIB の構成を次に示します。

```
raidExMibRoot(1)
   ├ーraidExMibName(1) 製品名称
    ├―raidExMibVersion(2)        GUM ファームウェアバージョン
    ├-raidExMibAgentVersion(3) 拡張 MIB 内部バージョン
    \vdash—raidExMibDkcCount(4) DKC 数
    --raidExMibRaidListTable(5) DKC リスト
    ├ーraidExMibDKCHWTable(6)      ディスク制御装置情報<br>├ーraidExMibDKUHWTable(7)      ディスク装置情報
    ├一raidExMibDKUHWTable(7)      ディスク装置情<br>├―raidExMibTrapListTable(8)    障害情報リスト
   \vdash-raidExMibTrapListTable(8)
```
関連リンク

参照先トピック

拡張 MIB 仕様 (31 [ページ\)](#page-38-0)

#### 3.3.2 製品名称(raidExMibName)

製品名称を示します。

```
raidExMibName OBJECT-TYPE
   SYNTAX DisplayString
   ACCESS read-only
   STATUS mandatory
    DESCRIPTION "Product name."
    ::= { raidExMibRoot 1 }
```
#### -- 関連リンク -

参照先トピック 拡張 MIB 仕様 (31 [ページ\)](#page-38-0)

## 3.3.3 GUM ファームウェアバージョン(raidExMibVersion)

GUM のファームウェアバージョンを示します。

raidExMibVersion OBJECT-TYPE SYNTAX DisplayString ACCESS read-only STATUS mandatory DESCRIPTION "GUM firmware version." ::= { raidExMibRoot 2 }

<span id="page-40-0"></span>-- 関連リンク -

参照先トピック 拡張 MIB 仕様 (31 [ページ\)](#page-38-0)

### 3.3.4 拡張 MIB 内部バージョン (raidExMibAgentVersion)

拡張 MIB の内部バージョンを示します。

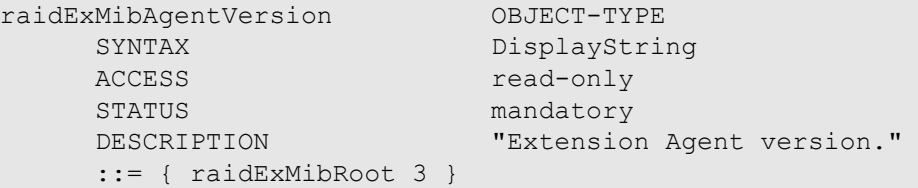

—— 関連リンク ——

参照先トピック 拡張 MIB 仕様 (31 [ページ\)](#page-38-0)

#### 3.3.5 DKC 数(raidExMibDkcCount)

DKC 数を示します。

```
raidExMibDkcCount OBJECT-TYPE
     SYNTAX INTEGER<br>ACCESS read-onl
                      read-only
     STATUS mandatory
      DESCRIPTION "Number of DKC."
      ::= { raidExMibRoot 4 }
```
一 関連リンク 一

参照先トピック 拡張 MIB 仕様 (31 [ページ\)](#page-38-0)

## 3.3.6 DKC リスト(raidExMibRaidListTable)

DKC 情報を示します。

```
raidExMibRaidListTable OBJECT-TYPE
   SYNTAX SEQUENCE OF raidExMibRaidListEntry
   ACCESS not-accessible
STATUS mandatory
DESCRIPTION "List of DKC."
    ::= { raidExMibRoot 5 }
```

```
raidExMibRaidListEntry OBJECT-TYPE
                    RaidExMibRaidListEntry
    ACCESS not-accessible
    STATUS mandatory
    DESCRIPTION "Entry of DKC list."
     INDEX
     { raidlistSerialNumber }
     ::= { raidExMibRaidListTable 1 }
```
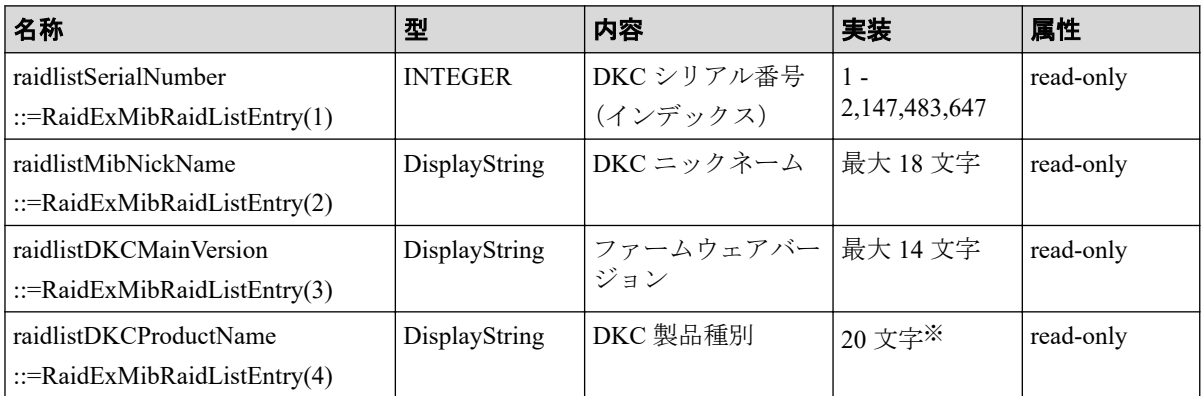

#### 注※

以下の DKC 製品種別 (raidlistDKCProductName) が示されます。

• "NEC Storage V series"

```
—— 関連リンク —
```

```
参照先トピック
ページ)
```
## 3.3.7 ディスク制御装置情報(raidExMibDKCHWTable)

ディスク制御装置構成部品の状態を示します。

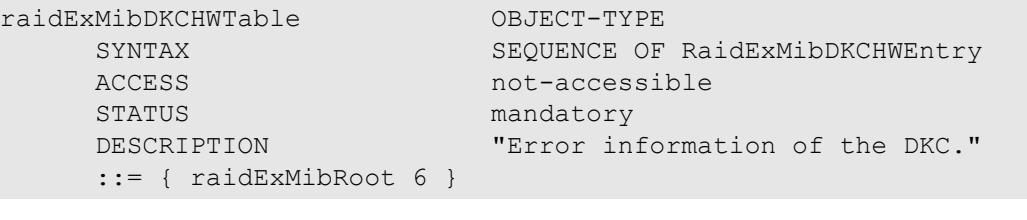

```
raidExMibDKCHWEntry OBJECT-TYPE
   SYNTAX RaidExMibDKCHWEntry
    ACCESS not-accessible
     STATUS mandatory
    DESCRIPTION "Entry of DKC information."
     INDEX { dkcRaidListIndexSerialNumber }
     ::= { raidExMibDKCHWTable 1 }
```
<span id="page-42-0"></span>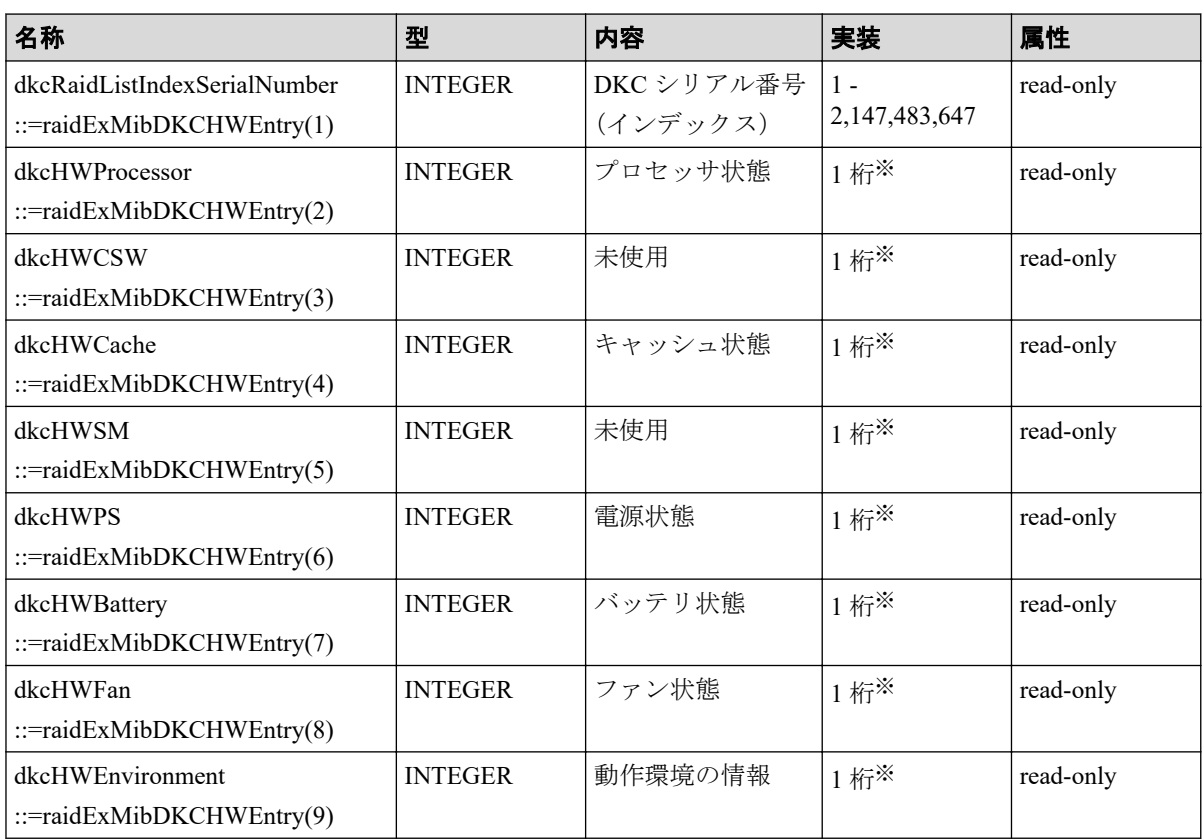

#### 注※

それぞれの構成部品の状態は次の値で示されます。

1:正常

2:Acute 障害検出

3:Serious 障害検出

4:Moderate 障害検出

5:Service 障害検出

#### -- 関連リンク -

参照先トピック 拡張 MIB 仕様 (31 [ページ\)](#page-38-0)

## 3.3.8 ディスク装置情報(raidExMibDKUHWTable)

ディスク装置構成部品の状態を示します。

raidExMibDKUHWTable OBJECT-TYPE<br>SYNTAX SEOUENCE OF STATUS mandatory

SEQUENCE OF RaidExMibDKUHWEntry ACCESS not-accessible

```
DESCRIPTION "Error information of the DKU."
 ::= { raidExMibRoot 7 }
```

```
raidExMibDKUHWEntry OBJECT-TYPE
```
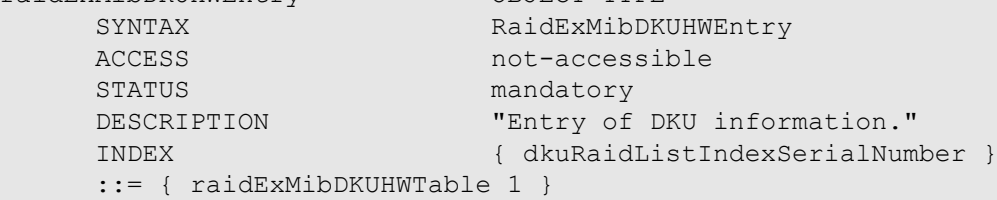

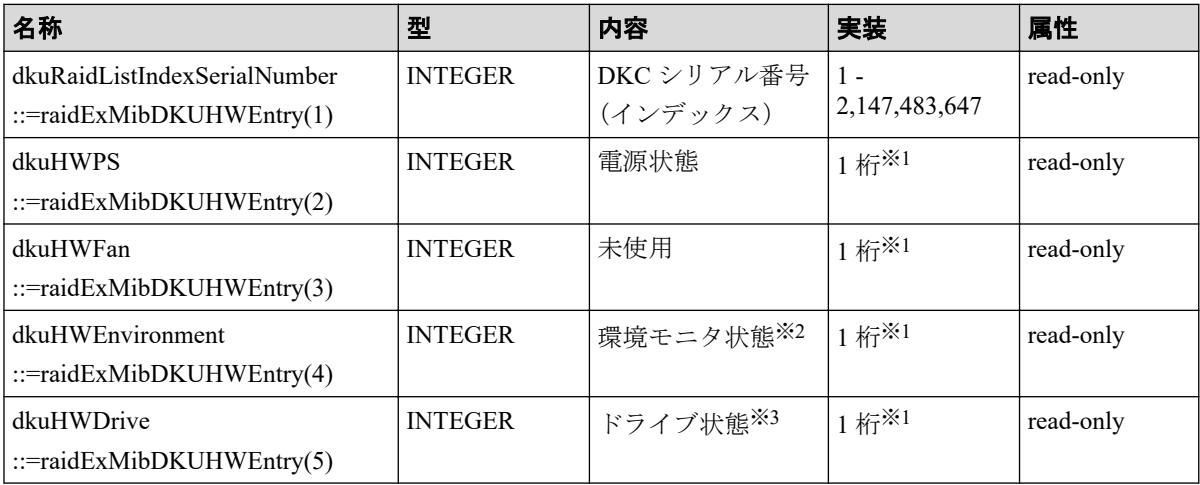

#### 注※**1**

それぞれの構成部品の状態は次の値で示されます。

1:正常

2:Acute 障害検出

3:Serious 障害検出

4:Moderate 障害検出

5:Service 障害検出

#### 注※**2**

環境モニタ状態とは、ドライブボックス内の ENC とドライブの状態を示し、最も障害 レベルが高い値を返却します。

#### 注※**3**

DKC 部のドライブ状態を示します。

—— 関連リンク —

参照先トピック 拡張 MIB 仕様 (31 [ページ\)](#page-38-0)

## <span id="page-44-0"></span>3.3.9 障害情報(raidExMibTrapListTable)

過去に報告された障害トラップの履歴を示します。

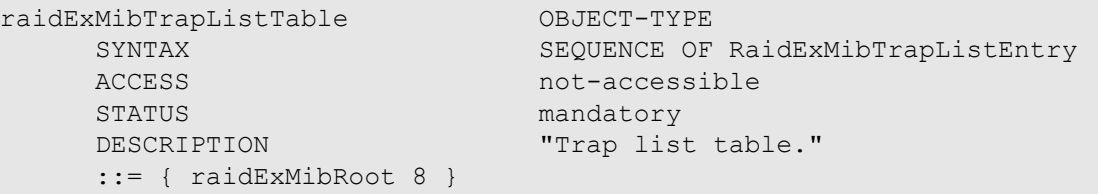

raidExMibTrapListEntry OBJECT-TYPE STATUS mandatory

SYNTAX RaidExMibTrapListEntry<br>ACCESS not-accessible not-accessible DESCRIPTION "Trap list table index." INDEX {eventListIndexSerialNumber, eventListIndexRecordNo}

::= { raidExMibTrapListTable 1 }

![](_page_44_Picture_279.jpeg)

#### —— 関連リンク -

参照先トピック 拡張 MIB 仕様 (31 [ページ\)](#page-38-0)

## 3.4 拡張 MIB ツリー

SNMP エージェントがサポートする拡張 MIB の体系を次に示します。 ストレージから取得できる拡張 MIB をすべて記載しています。

```
enterprises(1)1 - \text{nec}(119)= necProduct(1)-diskArray(68)-armgmtEx(5)-systemExMib(5)
                                    I - storeExMib(11)-raidExMib(4)|-raidExMibDummy(1)||-raidExMibRoot(1) \rightarrow 1raidExMibRoot(1)
1 \rightarrow|-raidExMibName(1)|-raidExMibVersion(2)
          | - raidExMibAgentVersion(3)
          |-raidExMibDkcCount(4)
          I = midExMihRatioIdListTable(5)|-_{{\rm{raidExMibRadListEntry}}(1)}\overline{1}|-raidlistSerial Number(1)
          \overline{1}\overline{1}l - raidlistMibNickName(2)
          \overline{1}\overline{1}|-raidlistDKCMainVersion(3)
          \overline{1}\overline{1}|-raidlistDKCProductName(4)
                \overline{\phantom{a}}\overline{1}|-raidExMibDKCHWTable(6)
                |-_{{\rm raidExMibDKCHWEntry}(1)}|-dkcRaidListIndexSerialNumber(1)
                \overline{\phantom{a}}-dkcHWProcessor(2)|-dkcHWCSW(3)|I
                       1 - dkcHWCache(4)\overline{1}1 - dkcHWSM(5)\overline{\phantom{a}}I - d\&HWPS(6)|- dkcHWBattery(7)
                       |- dkcHWFan(8)I
                I
                       I - dlscHWEnzironment(9)
          I
                \overline{\phantom{a}}|-raidExMibDKUHWTable(7)
                |-_{{\rm raidExMibDKUHWEntry}(1)}|\overline{1}|-dkuRaidListIn dexSerialNumber(1)
                \overline{\phantom{a}}|-dkuHWPS(2)|-dkuHWFan(3)\overline{1}\overline{\phantom{a}}-dkuHWEnvironment(4)
          Ï
                \overline{1}1 - dkuHWDrive(5)I
                \overline{\phantom{a}}| - raidExMibTrapListTable(8)
                \label{eq:1} |-raidExMib\,TrapListEntry(1)\overline{\phantom{a}}|-eventListIndexSerialNumber(1)
                \begin{array}{c} \hline \end{array}| - event List Nickname (2)
                       |-eventListIndexRecordNo(3)
          \overline{1}\overline{\phantom{a}}|-eventListREFCODE(4)
                \overline{\phantom{a}}|-eventListDate(5)
                \overline{\phantom{a}}|-eventListTime(6)\begin{array}{c} \hline \end{array}|-eventListDescription(7)
          I
                \begin{array}{c} \hline \end{array}
```
# <span id="page-46-0"></span>第 4 章 SNMP Agent のトラブルシューティング

SNMP 使用時のトラブルシューティングとお問い合わせ先について説明します。

## 4.1 SNMP 使用時に予期されるトラブルへの対処方 法

次の場合、トラップが報告されないなどの不都合が発生するおそれがあります。それぞれの 説明を参照して対処するか、お問い合わせください。

![](_page_46_Picture_267.jpeg)

## <span id="page-47-0"></span>4.2 お問い合わせ先

• PP サポートサービスにお問い合わせください。

# <span id="page-48-0"></span>付録 A. SNMP Agent GUI リファレンス

SNMP Agent の操作に必要な画面について説明します。

## A.1 「アラート通知1 画面

『HA Device Manager - Storage Navigator ユーザガイド』の[アラート通知]画面の説明を参照 してください。

## A.2 [アラート通知設定]画面

『HA Device Manager - Storage Navigator ユーザガイド』の[アラート通知設定]画面の説明を 参照してください。

## A.3 [トラップ送信設定追加]画面

『HA Device Manager - Storage Navigator ユーザガイド』の[トラップ送信設定追加]画面の説 明を参照してください。

## A.4 「トラップ送信設定変更]画面

『HA Device Manager - Storage Navigator ユーザガイド』の[トラップ送信設定変更]画面の説 明を参照してください。

## A.5 [リクエスト許可設定追加]画面

『HA Device Manager - Storage Navigator ユーザガイド』の[リクエスト許可設定追加]画面の 説明を参照してください。

## A.6 「リクエスト許可設定変更]画面

『HA Device Manager - Storage Navigator ユーザガイド』の[リクエスト許可設定変更]画面の 説明を参照してください。

# <span id="page-49-0"></span>付録 B. このマニュアルの参考情報

このマニュアルを読れに当たっての参考情報を示します。

## B.1 操作対象リソースについて

Storage Navigator のメイン画面には、ログインしているユーザ自身に割り当てられているリ ソースだけが表示されます。ただし、割り当てられているリソースの管理に必要とされる関 連のリソースも表示される場合があります。

また、このマニュアルで説明している機能を使用するときには、各操作対象のリソースが特 定の条件を満たしている必要があります。

各操作対象のリソースの条件については『システム構築ガイド』を参照してください。

## B.2 このマニュアルでの表記

このマニュアルで使用している表記を次の表に示します。

![](_page_49_Picture_142.jpeg)

## B.3 このマニュアルで使用している略語

このマニュアルで使用している略語を次の表に示します。

![](_page_49_Picture_143.jpeg)

## <span id="page-50-0"></span>B.4 KB (キロバイト) などの単位表記について

1KB (キロバイト) は 1,024 バイト、1MB (メガバイト) は 1,024KB、1GB (ギガバイト) は 1,024MB、1TB (テラバイト) は 1,024GB、1PB (ペタバイト) は 1,024TB です。 1block(ブロック)は 512 バイトです。

# <span id="page-51-0"></span>用語集

## ALU

(Administrative Logical Unit)

Virtual Volume 機能を利用する場合のみ使用する用語です。

SCSI アーキテクチャモデルである Conglomerate LUN structure に使われる LU です。

Conglomerate LUN structure では、ホストからのアクセスはすべて ALU を介して行われ、ALU はバインドされた SLU に I/O を振り分けるゲートウェイとなります。

ホストは、ALU と ALU にバインドされた SLU を SCSI コマンドで指定して、I/O を発行し ます。

vSphere では、Protocol Endpoint(PE)と呼ばれます。

## ALUA

(Asymmetric Logical Unit Access)

SCSI の非対称論理ユニットアクセス機能です。

ストレージ同士、またはサーバとストレージシステムを複数の交替パスで接続している構成 の場合に、どのパスを優先して使用するかをストレージシステムに定義して、I/O を発行で きます。優先して使用するパスに障害が発生した場合は、他のパスに切り替わります。

## CLPR

(Cache Logical Partition)

キャッシュメモリを論理的に分割すると作成されるパーティション(区画)です。

## CM

(Cache Memory(キャッシュメモリ))

詳しくは「キャッシュ」を参照してください。

## **CSV**

#### (Comma Separate Values)

データベースソフトや表計算ソフトのデータをファイルとして保存するフォーマットの 1 つで、主にアプリケーション間のファイルのやり取りに使われます。それぞれの値はコンマ で区切られています。

## **CTG**

(Consistency Group)

詳しくは「コンシステンシーグループ」を参照してください。

## **CU**

(Control Unit(コントロールユニット)) 主に磁気ディスク制御装置を指します。

### **CV**

#### (Customized Volume)

固定ボリューム(FV)を任意のサイズに分割した可変ボリュームです。

## **DKC**

(Disk Controller)

ストレージシステムを制御するコントローラが備わっているシャーシ(筐体)です。

## DP-VOL

詳しくは「仮想ボリューム」を参照してください。

## **FCC**

(Error Check and Correct)

ハードウェアで発生したデータの誤りを検出し、訂正することです。

## ExG

#### (External Group)

外部ボリュームを任意にグループ分けしたものです。詳しくは「外部ボリュームグループ」 を参照してください。

### External MF

詳しくは「マイグレーションボリューム」を参照してください。

#### FM

(Flash Memory(フラッシュメモリ))

詳しくは「フラッシュメモリ」を参照してください。

#### FV

(Fixed Volume)

容量が固定されたボリュームです。

### GID

#### (Group ID)

ホストグループを作成するときに付けられる 2 桁の 16 進数の識別番号です。

#### **HBA**

#### (Host Bus Adapter)

詳しくは「ホストバスアダプタ」を参照してください。

## **HCS**

(HA Command Suite)

ストレージ管理ソフトウェアです。

## **HDEV**

(Host Device)

ホストに提供されるボリュームです。

### $I/O = -K$

Active Mirror ペアのプライマリボリュームとセカンダリボリュームが、それぞれに持つ I/O の動作です。

## I/O レート

ドライブへの入出力アクセスが 1 秒間に何回行われたかを示す数値です。単位は IOPS(I/Os per second)です。

## In-Band 方式

RAID Manager のコマンド実行方式の 1 つです。コマンドを実行すると、クライアントまた はサーバから、ストレージシステムのコマンドデバイスにコマンドが転送されます。

### Initiator

属性が RCU Target のポートと接続するポートが持つ属性です。

### **LCU**

(Logical Control Unit)

主に磁気ディスク制御装置を指します。

#### LDEV

(Logical Device(論理デバイス))

RAID 技術では冗長性を高めるため、複数のドライブに分散してデータを保存します。この 複数のドライブにまたがったデータ保存領域を論理デバイスまたは LDEV と呼びます。ス トレージ内の LDEV は、LDKC 番号、CU 番号、LDEV 番号の組み合わせで区別します。 LDEV に任意の名前を付けることもできます。

このマニュアルでは、LDEV(論理デバイス)を論理ボリュームまたはボリュームと呼ぶこ とがあります。

#### LDEV 名

LDEV 作成時に、LDEV に付けるニックネームです。あとから LDEV 名の変更もできます。

#### LDKC

(Logical Disk Controller)

複数の CU を管理するグループです。各 CU は 256 個の LDEV を管理しています。

#### LUN

(Logical Unit Number)

論理ユニット番号です。オープンシステム用のボリュームに割り当てられたアドレスです。 オープンシステム用のボリューム自体を指すこともあります。

### LUN パス、LU パス

オープンシステム用ホストとオープンシステム用ボリュームの間を結ぶデータ入出力経路 です。

#### LUN セキュリティ

LUN に設定するセキュリティです。LUN セキュリティを有効にすると、あらかじめ決めて おいたホストだけがボリュームにアクセスできるようになります。

#### MP ユニット

データ入出力を処理するプロセッサを含んだユニットです。データ入出力に関連するリ ソース(LDEV、外部ボリューム、ジャーナル)ごとに特定の MP ユニットを割り当てると、 性能をチューニングできます。特定の MP ユニットを割り当てる方法と、ストレージシステ ムが自動的に選択した MP ユニットを割り当てる方法があります。MP ユニットに対して自 動割り当ての設定を無効にすると、その MP ユニットがストレージシステムによって自動的 にリソースに割り当てられることはないため、特定のリソース専用の MP ユニットとして使 用できます。

#### MU

#### (Mirror Unit)

1 つのプライマリボリュームと 1 つのセカンダリボリュームを関連づける情報です。

#### Out-of-Band 方式

RAID Manager のコマンド実行方式の 1 つです。コマンドを実行すると、クライアントまた はサーバから LAN 経由で SVP/GUM/RAID Manager サーバの中にある仮想コマンドデバイ スにコマンドが転送されます。仮想コマンドデバイスからストレージシステムに指示を出 し、ストレージシステムで処理が実行されます。

#### PCB

#### (Printed Circuit Board)

プリント基盤です。このマニュアルでは、チャネルボードやディスクボードなどのボードを 指しています。

### Quorum ディスク

パスやストレージシステムに障害が発生したときに、Active Mirror ペアのどちらのボリュー ムでサーバからの I/O を継続するのかを決めるために使われます。外部ストレージシステ ムに設置します。

#### RAID

#### (Redundant Array of Independent Disks)

独立したディスクを冗長的に配列して管理する技術です。

#### RAID Manager

コマンドインタフェースでストレージシステムを操作するためのプログラムです。

#### RCU Target

属性が Initiator のポートと接続するポートが持つ属性です。

#### Read Hit 率

ストレージシステムの性能を測る指標の 1 つです。ホストがディスクから読み出そうとし ていたデータが、どのくらいの頻度でキャッシュメモリに存在していたかを示します。単位 はパーセントです。Read Hit 率が高くなるほど、ディスクとキャッシュメモリ間のデータ転 送の回数が少なくなるため、処理速度は高くなります。

#### Real Time OS

RISC プロセッサを制御する基本 OS で、主に、メインタスクや通信タスクのタスクスイッ チを制御します。

#### SIM

(Service Information Message)

ストレージシステムのコントローラがエラーやサービス要求を検出したときに生成される メッセージです。

## SLU

(Subsidiary Logical Unit)

Virtual Volume 機能を利用する場合のみ使用する用語です。

SCSI アーキテクチャモデルである Conglomerate LUN structure に使われる LU です。

SLU は実データを格納した LU であり、DP-VOL またはスナップショットデータ(あるいは スナップショットデータに割り当てられた仮想ボリューム)を SLU として使用できます。

ホストから SLU へのアクセスは、すべて ALU を介して行われます。

vSphere では、Virtual Volume(VVol)と呼ばれます。

### **SM**

(Shared Memory)

詳しくは「シェアドメモリ」を参照してください。

## **SSL**

(Secure Sockets Layer)

インターネット上でデータを安全に転送するためのプロトコルであり、Netscape Communications 社によって最初に開発されました。SSL が有効になっている 2 つのピア(装 置)は、秘密鍵と公開鍵を利用して安全な通信セッションを確立します。どちらのピア(装 置)も、ランダムに生成された対称キーを利用して、転送されたデータを暗号化します。

### SVP

(SuperVisor PC)ソフトウェア

ストレージシステムを管理・運用するためのソフトウェアです。本ソフトウェアに含まれる Storage Navigator からストレージシステムの設定や参照ができます。

#### T10 PI

#### (T10 Protection Information)

SCSI で定義された保証コード基準の一つです。T10 PI では、512 バイトごとに 8 バイトの保 護情報(PI)を追加して、データの検証に使用します。T10 PI にアプリケーションおよび OS を含めたデータ保護を実現する DIX (Data Integrity Extension) を組み合わせることで、 アプリケーションからディスクドライブまでのデータ保護を実現します。

### Target

ホストと接続するポートが持つ属性です。

#### UUID

(User Definable LUN ID)

ホストから論理ボリュームを識別するために、ストレージシステム側で設定する任意の ID です。

## VDEV

(Virtual Device)

パリティグループ内にある論理ボリュームのグループです。VDEV は固定サイズのボ リューム(FV)と剰余ボリューム(フリースペース)から構成されます。VDEV内に任意 のサイズのボリューム(CV)を作成することもできます。

#### **VI AN**

(Virtual LAN)

スイッチの内部で複数のネットワークに分割する機能です (IEEE802.1Q 規定)。

#### VOLSER

#### (Volume Serial Number)

個々のボリュームを識別するために割り当てられる番号です。VSN とも呼びます。LDEV 番号や LUN とは無関係です。

#### **VSN**

(Volume Serial Number)

個々のボリュームを識別するために割り当てられる番号です。VOLSER とも呼びます。

#### Write Hit 率

ストレージシステムの性能を測る指標の 1 つです。ホストがディスクへ書き込もうとして いたデータが、どのくらいの頻度でキャッシュメモリに存在していたかを示します。単位は パーセントです。Write Hit 率が高くなるほど、ディスクとキャッシュメモリ間のデータ転送 の回数が少なくなるため、処理速度は高くなります。

#### WWN

#### (World Wide Name)

ホストバスアダプタの ID です。ストレージ装置を識別するためのもので、実体は 16 桁の 16 進数です。

## アクセス属性

ボリュームが読み書き可能になっているか(Read/Write)、読み取り専用になっているか(Read Only)、それとも読み書き禁止になっているか(Protect)どうかを示す属性です。

#### アクセスパス

ストレージシステム内の、データとコマンドの転送経路です。

### エミュレーション

あるハードウェアまたはソフトウェアのシステムが、ほかのハードウェアまたはソフトウェ アのシステムと同じ動作をすること(または同等に見えるようにすること)です。一般的に は、過去に蓄積されたソフトウェアの資産を役立てるためにエミュレーションの技術が使わ れます。

### 外部ストレージシステム

本ストレージシステムに接続されているストレージシステムです。

#### 外部パス

本ストレージシステムと外部ストレージシステムを接続するパスです。外部パスは、外部ボ リュームを内部ボリュームとしてマッピングしたときに設定します。複数の外部パスを設 定することで、障害やオンラインの保守作業にも対応できます。

#### 外部ボリューム

本ストレージシステムのボリュームとしてマッピングされた、外部ストレージシステム内の ボリュームです。

#### 外部ボリュームグループ

マッピングされた外部ボリュームのグループです。外部ボリュームをマッピングするとき に、ユーザが外部ボリュームを任意の外部ボリュームグループに登録します。

外部ボリュームグループは、外部ボリュームを管理しやすくするためのグループで、パリ ティ情報は含みませんが、管理上はパリティグループと同じように取り扱います。

#### 鍵ペア

秘密鍵と公開鍵の組み合わせです。この 2 つの暗号化鍵は、数学的関係に基づいて決められ ます。

#### 書き込み待ち率

ストレージシステムの性能を測る指標の 1 つです。キャッシュメモリに占める書き込み待 ちデータの割合を示します。

#### 仮想ボリューム

実体を持たない、仮想的なボリュームです。Dynamic Provisioning、Dynamic Tiering、または Realtime Tiering で使用する仮想ボリュームを DP-VOL とも呼びます。SnapShot では、仮想 ボリュームをセカンダリボリュームとして使用します。

#### 監査ログ

ストレージシステムに対して行われた操作や、受け取ったコマンドの記録です。Syslog サー バへの転送設定をすると、監査ログは常時 Syslog サーバへ転送され、Syslog サーバから監査 ログを取得・参照できます。

#### 管理クライアント

Storage Navigator を操作するためのコンピュータです。

#### キャッシュ

チャネルとドライブの間にあるメモリです。中間バッファとしての役割があります。 キャッシュメモリとも呼ばれます。

#### 共用メモリ

詳しくは「シェアドメモリ」を参照してください。

#### 形成コピー

ホスト I/O プロセスとは別に、プライマリボリュームとセカンダリボリュームを同期させる プロセスです。

### 更新コピー

形成コピー(または初期コピー)が完了したあとで、プライマリボリュームの更新内容をセ カンダリボリュームにコピーして、プライマリボリュームとセカンダリボリュームの同期を 保持するコピー処理です。

### 交替パス

チャネルプロセッサの故障などによって LUN パスが利用できなくなったときに、その LUN パスに代わってホスト I/O を引き継ぐ LUN パスです。

## コピー系プログラムプロダクト

ストレージシステムに備わっているプログラムのうち、データをコピーするものを指しま す。ストレージシステム内のボリューム間でコピーするローカルコピーと、 異なるスト レージシステム間でコピーするリモートコピーがあります。

ローカルコピーのプログラムプロダクトには次があります。

Local Replication

#### Snapshot

リモートコピーのプログラムプロダクトには次があります。

Synchronous Replication (同期コピー)

Asynchronous Replication (非同期コピー)

Active Mirror (同期コピー)

## コマンドデバイス

ホストから RAID Manager コマンドを実行するために、ストレージシステムに設定する論理 デバイスです。コマンドデバイスは、ホストから RAID Manager コマンドを受け取り、実行 対象の論理デバイスに転送します。

RAID Manager 用のコマンドデバイスは Storage Navigator から設定します。

## コマンドデバイスセキュリティ

コマンドデバイスに適用されるセキュリティです。

## コンシステンシーグループ

コピー系プログラムプロダクトで作成したペアの集まりです。コンシステンシーグループ ID を指定すれば、コンシステンシーグループに属するすべてのペアに対して、データの整 合性を保ちながら、特定の操作を同時に実行できます。

## サーバ証明書

サーバと鍵ペアを結び付けるものです。サーバ証明書によって、サーバは自分がサーバであ ることをクライアントに証明します。これによってサーバとクライアントは SSL を利用し て通信できるようになります。サーバ証明書には、自己署名付きの証明書と署名付きの信頼 できる証明書の 2 つの種類があります。

#### サブ画面

Java 実行環境 (JRE) で動作する画面で、メイン画面のメニューを選択して起動します。

#### 差分テーブル

コピー系プログラムプロダクトおよび Volume Migration で共有するリソースです。Volume Migration 以外のプログラムプロダクトでは、ペアのプライマリボリュームとセカンダリボ リュームのデータに差分があるかどうかを管理するために使用します。Volume Migration で は、ボリュームの移動中に、ソースボリュームとターゲットボリュームの差分を管理するた めに使用します。

#### シェアドメモリ

キャッシュ上に論理的に存在するメモリです。共用メモリとも呼びます。ストレージシス テムの共通情報や、キャッシュの管理情報(ディレクトリ)などを記憶します。これらの情 報を基に、ストレージシステムは排他制御を行います。また、差分テーブルの情報もシェア ドメモリで管理されており、コピーペアを作成する場合にシェアドメモリを利用します。

#### 自己署名付きの証明書

自分自身で自分用の証明書を生成します。この場合、証明の対象は証明書の発行者と同じに なります。ファイアウォールに守られた内部 LAN 上でクライアントとサーバ間の通信が行 われている場合は、この証明書でも十分なセキュリティを確保できるかもしれません。

### システムプール VOL

プールを構成するプール VOL のうち、1 つのプール VOL がシステムプール VOL として定 義されます。システムプール VOL は、プールを作成したとき、またはシステムプール VOL を削除したときに、優先順位に従って自動的に設定されます。なお、システムプール VOL で使用可能な容量は、管理領域の容量を差し引いた容量になります。管理領域とは、プール を使用するプログラムプロダクトの制御情報を格納する領域です。

#### システムプールボリューム

プールを構成するプールボリュームのうち、1 つのプールボリュームがシステムプールボ リュームとして定義されます。システムプールボリュームは、プールを作成したとき、また はシステムプールボリュームを削除したときに、優先順位に従って自動的に設定されます。

なお、システムプールボリュームで使用可能な容量は、管理領域の容量を差し引いた容量に なります。管理領域とは、プールを使用するプログラムプロダクトの制御情報を格納する領 域です。

## ジャーナルボリューム

Asynchronous Replication の用語で、プライマリボリュームからセカンダリボリュームにコ ピーするデータを一時的に格納しておくためのボリュームのことです。ジャーナルボ リュームには、プライマリボリュームと関連づけられているマスタジャーナルボリューム、 およびセカンダリボリュームと関連づけられているリストアジャーナルボリュームとがあ ります。

## シュレッディング

ダミーデータを繰り返し上書きすることで、ボリューム内のデータを消去する処理です。

#### 署名付きの信頼できる証明書

証明書発行要求を生成したあとで、信頼できる CA 局に送付して署名してもらいます。CA 局の例としては VeriSign 社があります。

#### 初期コピー

新規にコピーペアを作成すると、初期コピーが開始されます。初期コピーでは、プライマリ ボリュームのデータがすべて相手のセカンダリボリュームにコピーされます。初期コピー 中も、ホストサーバからプライマリボリュームに対する Read/Write などの I/O 操作は続行 できます。

#### シリアル番号

ストレージシステムに一意に付けられたシリアル番号(装置製番)です。

### スナップショットグループ

SnapShot で作成した複数のペアの集まりです。複数のペアに対して同じ操作を実行できま す。

## スナップショットデータ

SnapShot の用語で、更新直前のプライマリボリュームのデータを指します。SnapShot を使用 すると、プライマリボリュームに格納されているデータのうち、更新される部分の更新前の データだけが、スナップショットデータとしてプールにコピーされます。

#### 正 VOL、正ボリューム

詳しくは「プライマリボリューム」を参照してください。

#### 正サイト

通常時に、業務(アプリケーション)を実行するサイトを指します。

### セカンダリボリューム

ペアとして設定された 2 つのボリュームのうち、コピー先のボリュームを指します。なお、 プライマリボリュームとペアを組んでいるボリュームをセカンダリボリュームと呼びます が、SnapShot では、セカンダリボリューム(仮想ボリューム)ではなく、プールにデータが コピーされます。

#### センス情報

エラーの検出によってペアがサスペンドされた場合に、正サイトまたは副サイトのストレー ジシステムが、適切なホストに送信する情報です。ユニットチェックの状況が含まれ、災害 復旧に使用されます。

#### ソースボリューム

Volume Migration の用語で、別のパリティグループへと移動するボリュームを指します。

## ターゲットボリューム

Volume Migration の用語で、ボリュームの移動先となる領域を指します。

### ダンプツール

SVP 上で使用するツール(ダンプ採取用バッチファイル)です。障害が発生した場合は、 SVP に障害解析用のダンプファイルをダウンロードできます。

#### チャネルボード

ストレージシステムに内蔵されているアダプタの一種で、ホストコマンドを処理してデータ 転送を制御します。

## 重複排除用システムデータボリューム(データストア)

容量削減の設定が [[重複排除および圧縮]] の仮想ボリュームが関連づけられているプール 内で、重複データを格納するためのボリュームです。

### 重複排除用システムデータボリューム(フィンガープリント)

容量削減の設定が「「重複排除および圧縮]]の仮想ボリュームが関連づけられているプール 内で、重複排除データの制御情報を格納するためのボリュームです。

#### ディスクボード

ストレージシステムに内蔵されているアダプタの一種で、キャッシュとドライブの間のデー タ転送を制御します。

#### デジタル証明書

詳しくは「サーバ証明書」を参照してください。

#### 転送レート

ストレージシステムの性能を測る指標の 1 つです。1 秒間にディスクへ転送されたデータ の大きさを示します。

#### 同期コピー

ホストからプライマリボリュームに書き込みがあった場合に、リアルタイムにセカンダリボ リュームにデータを反映する方式のコピーです。ボリューム単位のリアルタイムデータ バックアップができます。優先度の高いデータのバックアップ、複写、および移動業務に適 しています。

#### トポロジ

デバイスの接続形態です。Fabric、FC-AL、および Point-to-point の 3 種類があります。

#### ドライブボックス

各種ドライブを搭載するためのシャーシ(筐体)です。

#### 内部ボリューム

本ストレージシステムが管理するボリュームを指します。

#### パリティグループ

同じ容量を持ち、1 つのデータグループとして扱われる一連のドライブを指します。パリ ティグループには、ユーザデータとパリティ情報の両方が格納されているため、そのグルー プ内の 1 つまたは複数のドライブが利用できない場合にも、ユーザデータにはアクセスでき ます。

場合によっては、パリティグループを RAID グループ、ECC グループ、またはディスクアレ イグループと呼ぶことがあります。

#### 非対称アクセス

Active Mirror でのクロスパス構成など、サーバとストレージシステムを複数の交替パスで接 続している場合で、ALUA が有効のときに、優先して I/O を受け付けるパスを定義する方法 です。

#### 非同期コピー

ホストから書き込み要求があった場合に、プライマリボリュームへの書き込み処理とは非同 期に、セカンダリボリュームにデータを反映する方式のコピーです。複数のボリュームや複 数のストレージシステムにわたる大量のデータに対して、災害リカバリを可能にします。

#### ピントラック

(pinned track)

物理ドライブ障害などによって読み込みや書き込みができないトラックです。固定トラッ クとも呼びます。

## ファイバチャネル

光ケーブルまたは銅線ケーブルによるシリアル伝送です。ファイバチャネルで接続された RAID のディスクは、ホストからは SCSI のディスクとして認識されます。

#### ファイバチャネルアダプタ

(Fibre Channel Adapter) ファイバチャネルを制御します。

### 副 VOL、副ボリューム

詳しくは「セカンダリボリューム」を参照してください。

#### 副サイト

主に障害時に、業務(アプリケーション)を正サイトから切り替えて実行するサイトを指し ます。

#### プライマリボリューム

ペアとして設定された 2 つのボリュームのうち、コピー元のボリュームを指します。

#### フラッシュメモリ

各プロセッサに搭載され、ソフトウェアを格納している不揮発性のメモリです。

## プール

プールボリューム(プール VOL)を登録する領域です。Dynamic Provisioning、Dynamic Tiering、Realtime Tiering、および SnapShot がプールを使用します。

## プールボリューム、プール VOL

プールに登録されているボリュームです。Dynamic Provisioning、Dynamic Tiering、および Realtime Tiering ではプールボリュームに通常のデータを格納し、SnapShot ではスナップ ショットデータをプールボリュームに格納します。

## 分散パリティグループ

複数のパリティグループを連結させた集合体です。分散パリティグループを利用すると、ボ リュームが複数のドライブにわたるようになるので、データのアクセス(特にシーケンシャ ルアクセス)にかかる時間が短縮されます。

#### ペアテーブル

ペアまたは移動プランを管理するための制御情報を格納するテーブルです。

#### ページ

DP の領域を管理する単位です。1 ページは 42MB です。

### ホストグループ

ストレージシステムの同じポートに接続し、同じプラットフォーム上で稼働しているホスト の集まりのことです。あるホストからストレージシステムに接続するには、ホストをホスト グループに登録し、ホストグループを LDEV に結び付けます。この結び付ける操作のこと を、LUN パスを追加するとも呼びます。

#### ホストグループ 0(ゼロ)

「00」という番号が付いているホストグループを指します。

#### ホストバスアダプタ

オープンシステム用ホストに内蔵されているアダプタで、ホストとストレージシステムを接 続するポートの役割を果たします。それぞれのホストバスアダプタには、16 桁の 16 進数に よる ID が付いています。ホストバスアダプタに付いている ID を WWN (Worldwide Name) と呼びます。

#### ホストモード

オープンシステム用ホストのプラットフォーム (通常はOS)を示すモードです。

## マイグレーションボリューム

異なる機種のストレージシステムからデータを移行させる場合に使用するボリュームです。

### マッピング

本ストレージシステムから外部ボリュームを操作するために必要な管理番号を、外部ボ リュームに割り当てることです。

## メイン画面

Storage Navigator にログイン後、最初に表示される画面です。

## リザーブボリューム

Local Replication のセカンダリボリュームに使用するために確保されているボリューム、ま たは Volume Migration の移動プランの移動先として確保されているボリュームを指します。

## リソースグループ

ストレージシステムのリソースを割り当てたグループを指します。リソースグループに割 り当てられるリソースは、LDEV 番号、パリティグループ、外部ボリューム、ポートおよび ホストグループ番号です。

## リモートコマンドデバイス

外部ストレージシステムのコマンドデバイスを、本ストレージシステムの内部ボリュームと してマッピングしたものです。リモートコマンドデバイスに対して RAID Manager コマン ドを発行すると、外部ストレージシステムのコマンドデバイスに RAID Manager コマンドを 発行でき、外部ストレージシステムのペアなどを操作できます。

## リモートストレージシステム

ローカルストレージシステムと接続しているストレージシステムを指します。

### リモートパス

リモートコピー実行時に、遠隔地にあるストレージシステム同士を接続するパスです。

## レスポンスタイム

モニタリング期間内での平均の応答時間。あるいは、エクスポートツールで指定した期間内 でのサンプリング期間ごとの平均の応答時間。単位は、各モニタリング項目によって異なり ます。

ローカルストレージシステム

管理クライアントを接続しているストレージシステムを指します。

# <span id="page-69-0"></span>索引

## $\overline{M}$

![](_page_69_Picture_36.jpeg)

## $\mathsf{T}$

![](_page_69_Picture_37.jpeg)

## あ

![](_page_69_Picture_38.jpeg)

### か

![](_page_69_Picture_39.jpeg)

## $\overline{5}$

![](_page_69_Picture_40.jpeg)

## $\ddot{\mathcal{L}}$

![](_page_69_Picture_41.jpeg)

## な

![](_page_69_Picture_42.jpeg)

#### **iStorage V** シリーズ **SNMP Agent** ユーザガイド

**IV-UG-017-02**

**2022** 年 **9** 月 第 **2** 版 発行

日本電気株式会社

**© NEC Corporation 2022**